#### **UNIVERSIDADE TECNOLÓGICA FEDERAL DO PARANÁ DEPARTAMENTO ACADÊMICO DE INFORMÁTICA ESPECIALIZAÇÃO EM DESENVOLVIMENTO PARA DISPOSITIVOS MÓVEIS**

DEAM LUCCA TREVISAN DORNELLES

# **APLICATIVO PARA GERENCIAMENTO DE COLEÇÃO DE FILMES**

MONOGRAFIA DE ESPECIALIZAÇÃO

**CURITIBA** 2017

#### DEAM LUCCA TREVISAN DORNELLES

# **APLICATIVO PARA GERENCIAMENTO DE COLEÇÃO DE FILMES**

Monografia apresentada ao Programa de Pós-Graduação do Departamento Acadêmico de Informática da Universidade Tecnológica Federal do Paraná, como requisito parcial para obtenção do título de Especialista. Orientador: Prof. Dr. Paulo Cézar Stadzisz

**CURITIBA** 2017

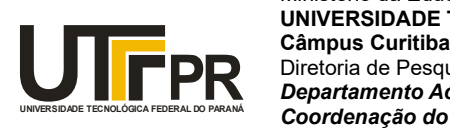

Ministério da Educação **UNIVERSIDADE TECNOLÓGICA FEDERAL DO PARANÁ** Diretoria de Pesquisa e Pós-Graduação *Departamento Acadêmico de Informática Coordenação do Curso de Especialização em Desenvolvimento para Dispositivos Móveis*

## **TERMO DE APROVAÇÃO**

## **"Aplicativo para Gerenciamento de Coleção de Filmes"**

por

## **"Deam Lucca Trevisan Dornelles"**

Este Trabalho de Conclusão de Curso foi apresentado às 17:03 do dia 19 de dezembro de 2017 na sala B201 como requisito parcial à obtenção do grau de Especialista em Desenvolvimento para Dispositivos Móveis na Universidade Tecnológica Federal do Paraná - UTFPR - Campus Curitiba. O(a) aluno(a) foi arguido pela Banca de Avaliação abaixo assinados. Após deliberação, a Banca de Avaliação considerou o trabalho aprovado.

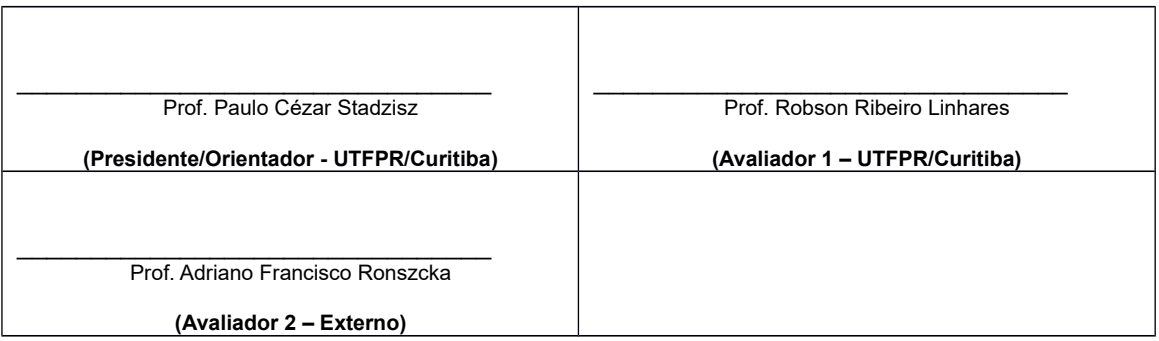

"A Ata de Aprovação assinada encontra-se na Coordenação do Curso."

### **RESUMO**

Quanto maior uma coleção, mais difícil se torna sua manutenção e gerenciamento. O objetivo deste trabalho foi criar um aplicativo de celular que facilitasse esta tarefa, com ênfase em coleção de filmes. Para tanto, definiu-se como plataforma para desenvolvimento o sistema operacional Android. Baseando-se no problema enfrentado por um colecionador real de filmes e utilizando componentes e tecnologias atuais, como *Fragments* e *Web Services*, foi possível construir uma aplicação que permitisse ao usuário acesso à sua coleção de filmes, os detalhes de cada filme da coleção, além de oferecer filmes para venda aos outros usuários do sistema.

Palavras-chave: Coleção de filmes. Sistema operacional Android. Aplicativo de celular. Web services.

## **ABSTRACT**

The larger the collection, the harder it is to maintain and manage it. The purpose of this work was to create a smartphone application to facilitate this job, targetting collections of films. In order to do so, the Android operating system was defined as the development platform. Based on the problem faced by a real world collector and using current modern components and technologies, such as Fragments and Web Services, it was possible to build and application that allowed the user to access their film collection, the details of each film in the collection, besides offering films for sale to other users of the system.

Keywords: Film collection. Android operating system. Smartphone application. Web services.

# **SUMÁRIO**

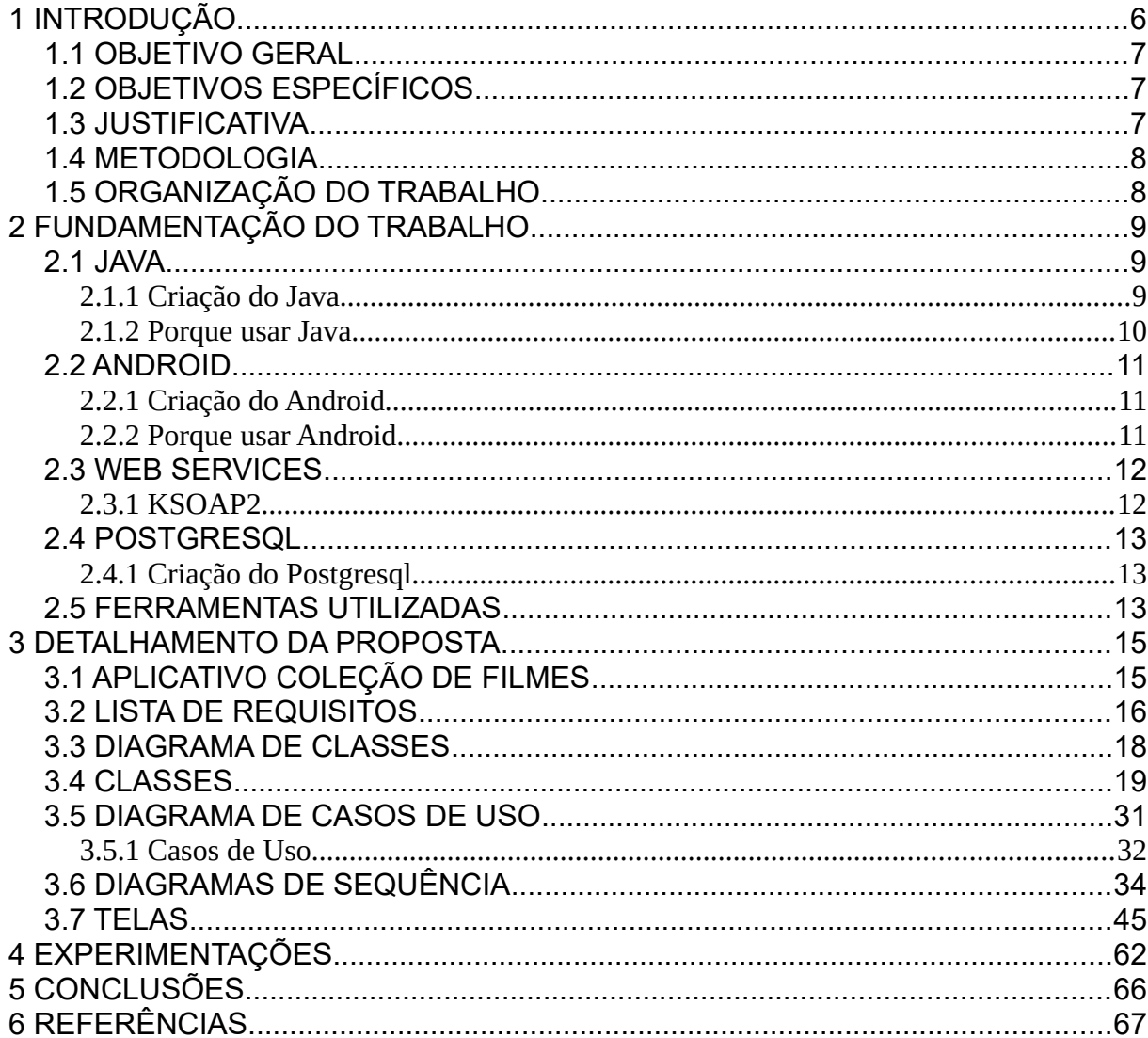

## <span id="page-6-0"></span>**1 INTRODUÇÃO**

Uma das razões pelas quais colecionamos coisas é para expandirmos nossa vida social. Ao frequentar eventos para colecionadores podemos conversar e interagir com pessoas que têm prazer nas mesmas atividades e passatempos $^{\text{\tiny{1}}}$ . Outro motivo é a emoção da procura, pois quando achamos aquele item raro ou difícil de conseguir, os sensores do prazer se acendem no cérebro, e não vemos a hora de começar a procurar novamente $^2$ . Alguns deixam suas coleções como legado, porque elas continuarão existindo, mesmo depois de morrermos $^3\!$ 

À medida que envelhecemos, porém, é natural que nossas preferências mudem. Se, quando éramos crianças, colecionávamos carrinhos e revistas de histórias em quadrinhos, quando nos tornamos adultos passamos a colecionar discos de vinil, camisas de times de futebol, moedas raras e até mesmo carros e motos. É preciso deixar claro que a idade não é um fator determinante nesta equação, considerando que uma das maiores coleções de gibis do Brasil, cerca de 80 mil exemplares, pertence ao engenheiro elétrico Kendi Sakamoto, de 56 anos $^{\rm 4}$ .

 Colecionar pode ser um passatempo caro ou barato, dependendo do tipo de objeto colecionado, além de ser de difícil, ou fácil manutenção. O engenheiro químico Sérgio Gouveia Vianna possui mais de cinco mil filmes em sua coleção<sup>5</sup>. Se considerarmos que uma pessoa demore dois segundos para ler o título do filme, seriam necessários dez mil segundos, na pior das hipóteses, para achar um exemplar, ou quase três horas. Este problema fica evidente na hora de adquirir um novo filme, pois além da demora, é inviável para uma pessoa comum decorar todos os títulos, e isto pode ocasionar aquisição de objetos iguais. Além disso, é impossível acessar a coleção se a pessoa estiver em outro lugar, numa loja de filmes por exemplo.

Com base nestes problemas, surgiu a oportunidade de desenvolver um aplicativo para celular cuja finalidade é justamente facilitar a manutenção de uma coleção de filmes.

### <span id="page-7-2"></span>1.1 OBJETIVO GERAL

O objetivo geral desta monografia de especialização é desenvolver um aplicativo para visualização de informações dos filmes de uma coleção para dispositivos Android.

### <span id="page-7-1"></span>1.2 OBJETIVOS ESPECÍFICOS

A partir do objetivo geral desta monografia, foram estabelecidos os seguintes objetivos específicos:

Pôr em prática os conhecimentos adquiridos durante o curso de Especialização em Desenvolvimento para Dispositivos Móveis.

Projetar, desenvolver e implantar um aplicativo para o sistema operacional Android de manutenção de coleção de filmes.

### <span id="page-7-0"></span>1.3 JUSTIFICATIVA

O aplicativo desenvolvido tem como objetivo atender os colecionadores de filme que buscam uma maneira prática, fácil e rápida de gerenciar suas coleções. Também é uma oportunidade excelente para os alunos do curso de Especialização em Desenvolvimento para Dispositivos Móveis de praticar, e até mesmo aprimorar, suas habilidades de programação.

Além disso, ao desenvolver um aplicativo para gerenciamento de filmes, é possível vislumbrar o impacto que este pode ter junto às outras aplicações existentes no mesmo tema, pois a concorrência estimula a inovação.

### <span id="page-8-1"></span>1.4 METODOLOGIA

No início dos trabalhos, definiu-se que o aplicativo desenvolvido deveria solucionar um problema real e utilizar um colecionador de filmes verdadeiro para testes. Além disto, decidiu-se não pesquisar ou procurar nenhum aplicativo que tivesse o mesmo propósito, pois isto poderia contaminar esta monografia e a aplicação desenvolvida em si, com ideias e vícios de outros programadores.

Em seguida, foi necessário preparar o ambiente de trabalho, adquirindo ferramentas que permitissem o desenvolvimento do sistema. Durante o período de construção do aplicativo, à medida que fossem surgindo dúvidas relacionadas à programação em si, estas eram esclarecidas em sites e fóruns da internet, além de livros sobre o assunto.

### <span id="page-8-0"></span>1.5 ORGANIZAÇÃO DO TRABALHO

No Capítulo 1 apresenta-se a justificativa e os objetivos do trabalho. No Capítulo 2, a fundamentação do trabalho contendo uma breve explanação sobre o aplicativo desenvolvido, a linguagem de programação Java, o sistema operacional Android, Web Services, o banco de dados Postgresql e as ferramentas utilizadas. No Capítulo 3, o detalhamento da proposta, com os artefatos produzidos durante o desenvolvimento. No capítulo 4, as experimentações do aplicativo e *feedback*. No capítulo 5, as conclusões e considerações finais. No capítulo 6, as referências bibliográficas.

### <span id="page-9-2"></span>**2 FUNDAMENTAÇÃO DO TRABALHO**

Este sistema da plataforma Android foi construído utilizando-se a linguagem de programação Java, o banco de dados escolhido para armazenamento foi o Postgresql, e a integração entre o aplicativo e a base de dados é feita com *web services*. Este capítulo apresenta a descrição destas tecnologias e os motivos que levaram o autor deste trabalho a escolhê-las, além disto, são apresentadas todas as ferramentas empregadas na construção da aplicação. Antes, porém, são detalhados o *software* desenvolvido e suas funcionalidades.

<span id="page-9-1"></span>2.1 JAVA

#### <span id="page-9-0"></span>2.1.1 Criação do Java

No início dos anos 70, a procura por *software* era maior do que a oferta, os programadores, ainda que tivessem cada vez mais acesso ao seu *hardware*, não conseguiam atender a demanda. Esta situação foi um dos fatores determinantes para a busca de uma nova e melhor linguagem de programação, que fosse mais fácil de usar e aprender, o que acabou culminando na criação do C $^\mathrm{6}$ .

Algum tempo depois, no final dos anos 70, os sistemas de computador estavam se tornando muito grandes e complexos. É nesta época que surge, então, a necessidade para melhor gerenciar esta complexidade, levando à "Programação Orientada a Objetos", tornando mais clara e compreensível a criação e manutenção de *softwares*. Para acomodar esta nova forma de programação, surge, em 1979, a linguagem C++<sup>7</sup>.

A década de 80 e início dos anos 90 foram dominados pelo C++. Parecia que os programadores tinham encontrado a linguagem de programação perfeita,

porque ela unia a alta eficiência do C com o paradigma da orientação a objetos $^{\rm 8}$ . Porém, C e C++ ainda eram linguagens que precisavam ser compiladas especificamente para o computador de destino. É nesta época que surge a necessidade por uma linguagem que não dependesse de plataforma, que pudesse ser usada, por exemplo, para criar *software* para eletrodomésticos, de fornos de micro-ondas a controles remotos. Em 1991 surgia o conceito inicial da linguagem de programação chamada Oak $^8$ .

Ao mesmo tempo, foi na década de 90 que a *World Wide Web* se tornou popular, e, assim como o desafio de criar *softwares* que funcionassem nos mais diversos tipos de *hardware*, o mesmo acontecia com o ato de programar para a *Internet*. Em 1993, a equipe liderada por James Gosling decidiu mudar o foco para este problema, e, no ano de 1995, apresentou ao mundo a linguagem de programação Oak, desta vez renomeada para Java $^{\rm 9}$ .

#### <span id="page-10-0"></span>2.1.2 Porque usar Java

Java é a principal linguagem de programação usada comercialmente pelo autor deste trabalho, por este motivo é também aquela com a qual ele tem mais experiência, o que a torna a mais familiar e fácil de utilizar. Além destas razões, Java é a linguagem utilizada para construir aplicativos para o sistema operacional Android.

#### <span id="page-11-2"></span>2.2 ANDROID

#### <span id="page-11-1"></span>2.2.1 Criação do Android

Em outubro de 2003, Andy Rubin tinha uma ideia na cabeça. Ele planejava melhorar o sistema operacional das câmeras digitais, fazendo com que elas se conectassem, sem fio, a um computador, e este acessaria um banco de dados no qual as pessoas poderiam armazenar suas fotos $^{\mathsf{10}}$ .

Sem muito sucesso com investidores, ele optou por uma mudança: se juntou a Chris White, Nick Sears e Rich Miner e fundou a empresa Android. Em 2004, o objetivo deles era criar um sistema operacional de código aberto para celulares. O plano era liberar o *software* gratuitamente para as fabricantes de telefone. O celular seria, então, comercializado pelas operadoras e estas poderiam alterar o código do sistema, adicionando propaganda de seus produtos e serviços, por exemplo $^{\mathsf{11}}$ .

Em 2005 a empresa foi comprada pela Google, porém, sem alterar o foco de oferecer o Android de graça para fabricantes e lucrar com a oferta de serviços e aplicativos junto com o sistema operacional<sup>10</sup>.

#### <span id="page-11-0"></span>2.2.2 Porque usar Android

Android foi uma das duas principais disciplinas de programação ofertadas pelo curso de pós-graduação para o qual este documento foi feito. Dentre estas, a outra sendo IOS, o sistema operacional da Google foi aquele com o qual o autor deste trabalho teve mais facilidade de trabalhar, porque, como explicado anteriormente, pelo fato de ser feito em Java, é aquele que lhe é mais familiar. Outro motivo é o fato de o autor deste documento, há vários, também ser usuário de celulares que utilizam este sistema operacional.

Por ser o sistema operacional mais popular<sup>12 13</sup> para *smartphones*, o Android também é aquele que mais oferece oportunidades comerciais e o que tem o maior público para venda de aplicativos.

### <span id="page-12-1"></span>2.3 WEB SERVICES

*Web service* é um tipo de serviço que permite que sistemas possam se comunicar entre si, sem importar a plataforma ou a linguagem utilizada em cada ponta da comunicação. Além disto, permite que novas aplicações possam interagir com aquelas que já existem.

A principal razão para se usar *web services* é a interoperabilidade entre aplicações distribuídas que utilizam os mais variados *softwares* e *hardwares*. Talvez isto não se aplique a este aplicativo, porque ele foi desenvolvido tendo em mente o sistema operacional Android como alvo. Ainda assim, decidiu-se por *web services* por se tratar de uma solução elegante e profissional para acesso ao banco de dados.

#### <span id="page-12-0"></span>2.3.1 KSOAP2

KSOAP2 é uma biblioteca terceirizada para utilização de *web services* SOAP em plataformas Android. Optou-se por ela porque foi a principal ferramenta apresentada na disciplina de *web services* do curso de pós-graduação para o qual este documento foi feito, e, considerando o fato de que o autor deste trabalho não tinha nenhuma experiência anterior com *web services*, realmente não existia outra possibilidade que não utilizar esta tecnologia.

#### <span id="page-13-2"></span>2.4 POSTGRESQL

#### <span id="page-13-1"></span>2.4.1 Criação do Postgresql

A história do Postgresql começa na Universidade da Califórnia e seu projeto denominado Ingres, que tratava da criação de um banco de dados relacionado com geografia. Em 1982, Michael Stonebraker, líder do projeto, passaria os próximos três anos construindo uma versão comercial do Ingres. Ao retornar à universidade, em 1985, ele decide solucionar os problemas dos bancos de dados da época, criando, assim, o Postgresql (Post Ingres, posterior ao Ingres), que passaria a ter algumas inovações, como a oportunidade de definir tipos no próprio banco de dados.

Não existe nenhum motivo em especial para a escolha do banco de dados Postgresql. Apenas é uma ferramenta com a qual o autor deste trabalho possui alguma familiaridade, além de ser gratuito. O projeto de armazenamento de dados do aplicativo é relativamente simples, esta razão fez com que não fosse necessário nenhum tipo de estudo de viabilidade ou testes com outras ferramentas similares.

#### <span id="page-13-0"></span>2.5 FERRAMENTAS UTILIZADAS

As ferramentas de suporte utilizadas para o desenvolvimento deste trabalho foram:

• Android Studio

Ferramenta para criação e compilação das classes, visual e testes do aplicativo.

• NetBeans

Ferramenta para criação e compilação das classes e testes do *web service*.

## • PostgreSQL

Banco de dados acessado pelo *web service*.

## • PgAdmin

Ferramenta para criação e população das tabelas do banco de dados.

• Astah

Ferramenta para criação dos diagramas.

### <span id="page-15-1"></span>**3 DETALHAMENTO DA PROPOSTA**

Este capítulo apresenta os artefatos produzidos durante o desenvolvimento do aplicativo construído. A lista de requisitos é o primeiro documento por se tratar da análise que serve para limitar o escopo do sistema e exibir uma ideia geral de funcionalidades sem as quais a aplicação não teria um funcionamento adequado, podendo comprometer seu uso. Depois, apresenta-se o diagrama de classes que constituem a aplicação em si. Em seguida, o detalhamento de cada uma destas classes, com seus métodos e atributos. O próximo artefato é o diagrama de casos de uso, que aprofunda ainda mais as funcionalidades do aplicativo e as interações entre cada uma delas. O penúltimo documento, diagrama de sequência, apresenta a lógica utilizada para os processos de interação entre o usuário e o sistema, este último englobando a aplicação, os *web services* e o banco de dados. Por fim, imagens de todas as telas da aplicação são apresentadas.

## <span id="page-15-0"></span>3.1 APLICATIVO COLEÇÃO DE FILMES

A ideia principal do aplicativo é servir como uma ferramenta para o usuário ter controle e acesso às informações e aos filmes de sua coleção, além de ser possível visualizar e cadastrar anúncios para vendas dos itens da coleção.

Sua usabilidade é simples. Para acessar o menu de funções basta tocar sobre as três barras, no canto superior esquerdo da tela, ou fazer um movimento de deslizar do lado esquerdo para o lado direito.

A tela inicial mostra os filmes da coleção, se nenhum tiver sido adicionado, o sistema exibe a lista em branco e uma mensagem de aviso explicando que nenhum filme ainda foi adicionado à coleção. Ao tocar sobre um filme, o sistema exibe uma tela com detalhes do filme escolhido, e nesta tela ainda é possível cadastrar anúncio de venda ou removê-lo da coleção. Na tela "Meus Filmes" ainda é possível procurar cada um escrevendo o nome do filme no campo de pesquisa.

A tela para adicionar filmes à coleção apresenta o resultado da busca no banco de dados. Esta tela apresenta apenas filmes que ainda não fazem parte da coleção do usuário. Nela também é possível pesquisar filmes.

As outras duas funcionalidades do sistema referem-se ao cadastro e visualização de anúncios de venda de filmes. O sistema permite cadastrar apenas anúncios de filmes que fazem parte da coleção do usuário, além de ser possível editá-los e excluí-los.

Todas as informações do usuário, das coleções e dos anúncios são gravadas e exibidas utilizando *web services*. O sistema só pode ser usado se o usuário possuir conta cadastrada e estiver autenticado.

### <span id="page-16-0"></span>3.2 LISTA DE REQUISITOS

Os requisitos funcionais levantados para o aplicativo de gerenciamento de coleções foram:

- R01 O sistema deve permitir a inclusão e exclusão de filme na lista pessoal
- R02 O sistema deve permitir a visualização da lista pessoal usando filtros
- R02.1 O padrão de visualização será de todos os filmes
- R02.2 O usuário poderá pesquisar filme pelo título
- R04 O sistema deve permitir o cadastro, edição e exclusão de anúncio de venda de filmes
- R04.1 O sistema deve permitir pesquisa de anúncio de venda de filme pelo título do filme
- R05 O sistema deve permitir a visualização de anúncios de venda de filmes de outros usuários
- R06 O sistema deve permitir o cadastro de usuário
- R07 O sistema deve autenticar o usuário
- R08 O sistema deve criptografar senha

### 3.3 DIAGRAMA DE CLASSES

Esta seção apresenta a estrutura do software desenvolvido na forma de um conjunto de classes e relacionamentos, conforme ilustrado na figura 1. Este diagrama representa todas as classes utilizadas para criar a aplicação para o sistema operacional Android.

<span id="page-18-0"></span>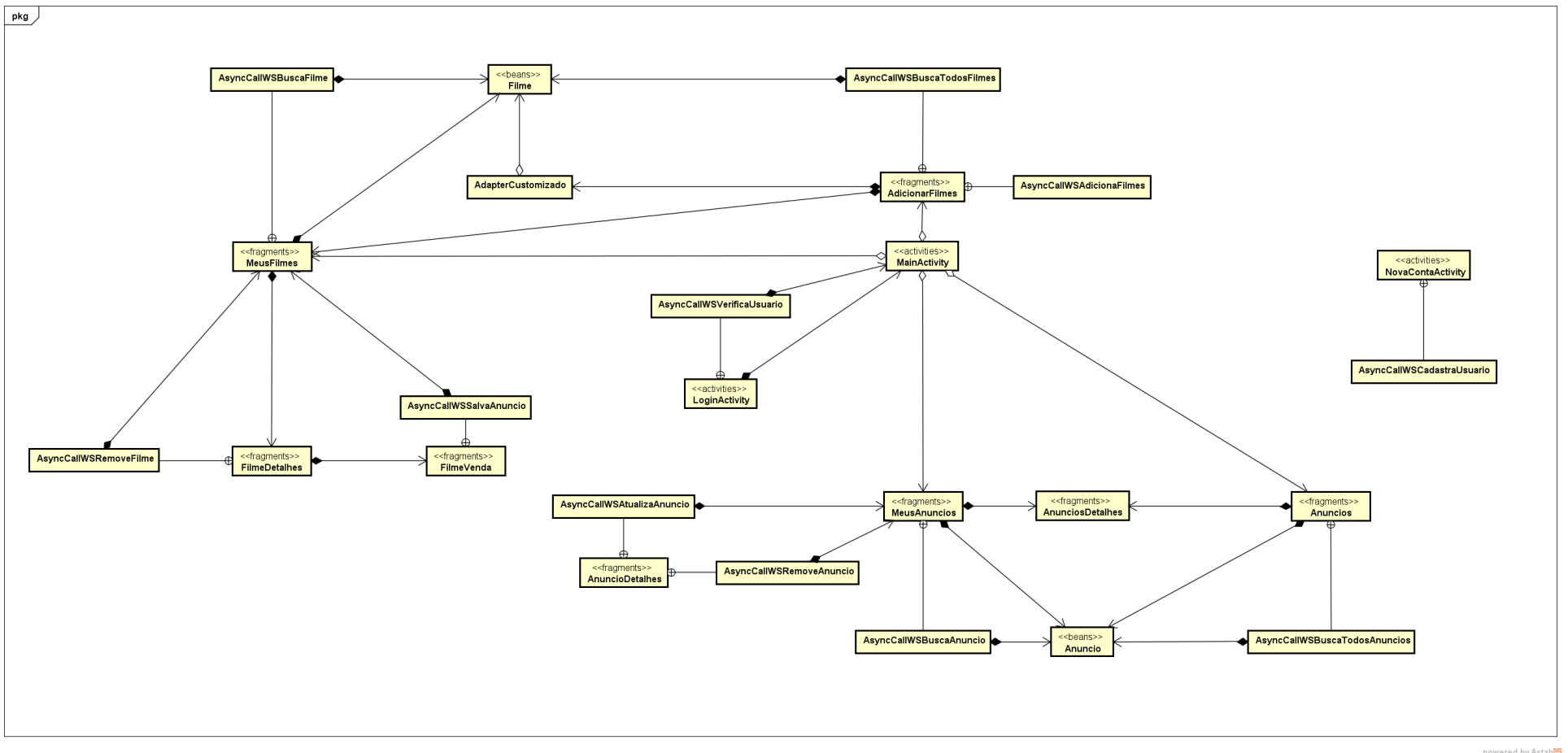

### <span id="page-19-0"></span>3.4 CLASSES

Esta seção apresenta o detalhamento das classes que compõem o software desenvolvido.

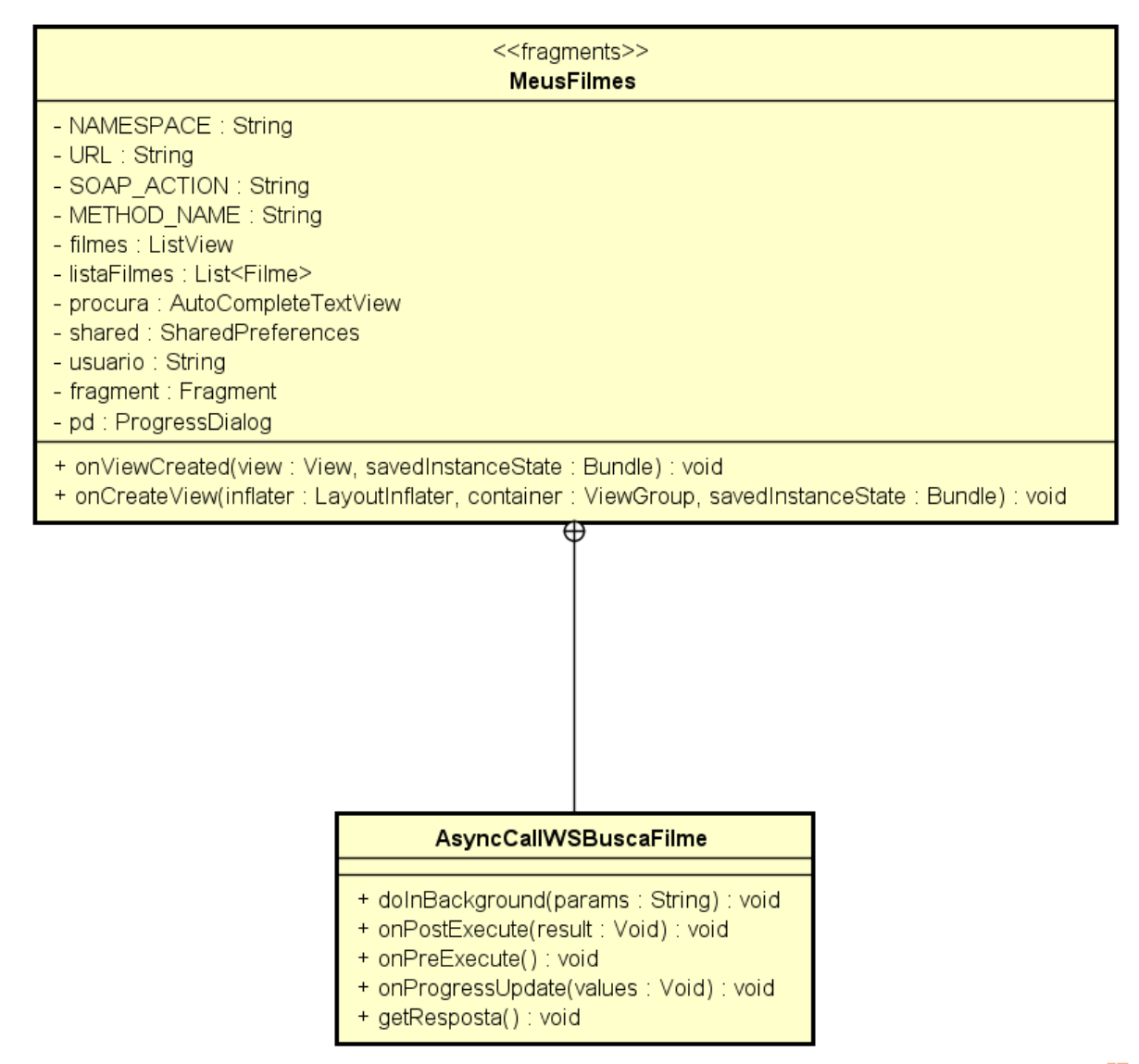

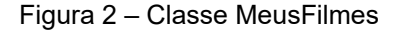

powered by Astahes

Classe utilizada para carregar e exibir a lista de filmes da coleção do usuário. Possui uma *inner class* para acesso ao banco de dados via *web service*.

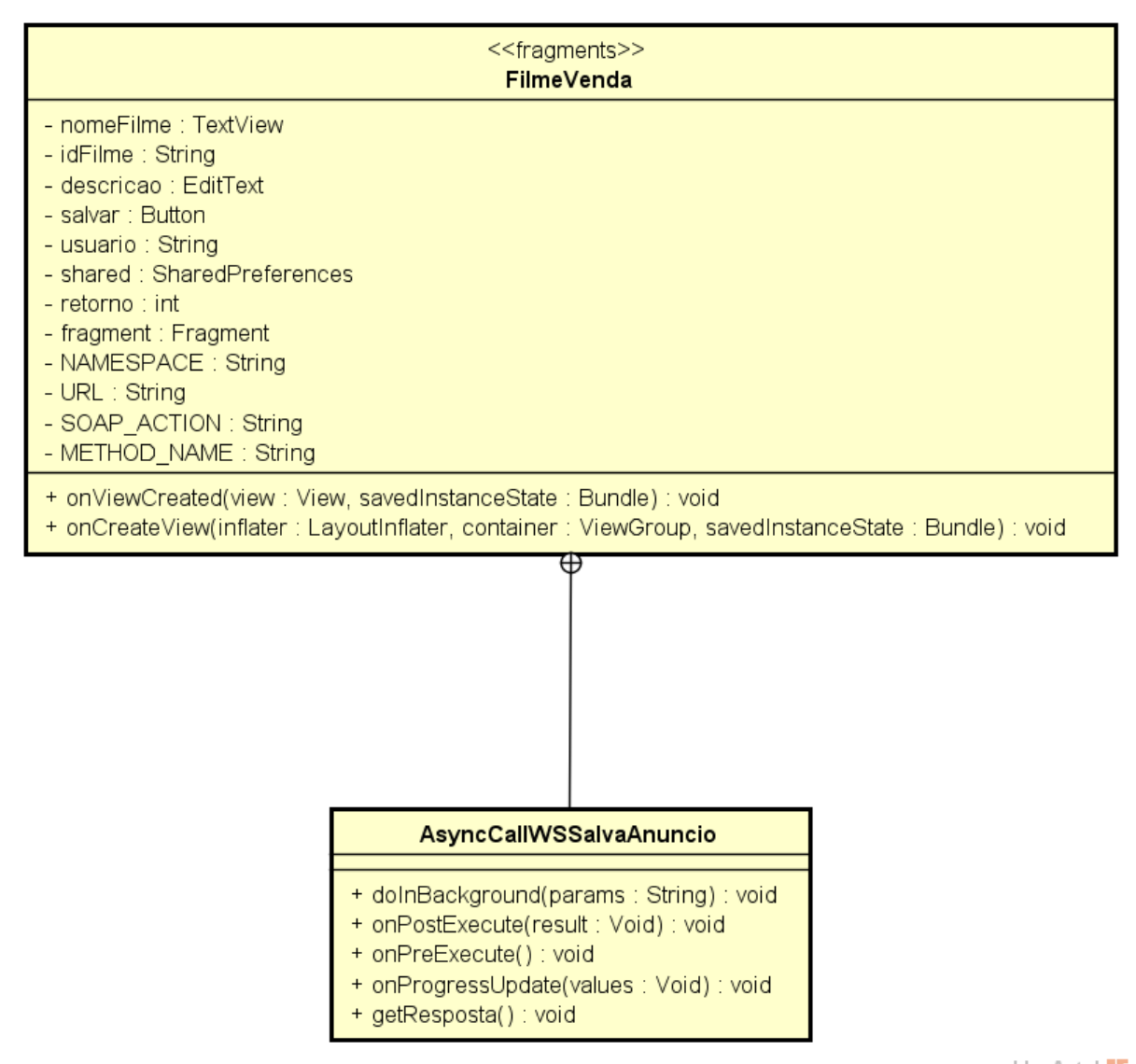

Figura 3 – Classe FilmeVenda

powered by Astah<mark>a</mark>s

Classe utilizada para salvar o anúncio cadastrado de venda de filme do usuário. Possui uma *inner class* para acesso ao banco de dados via *web service*.

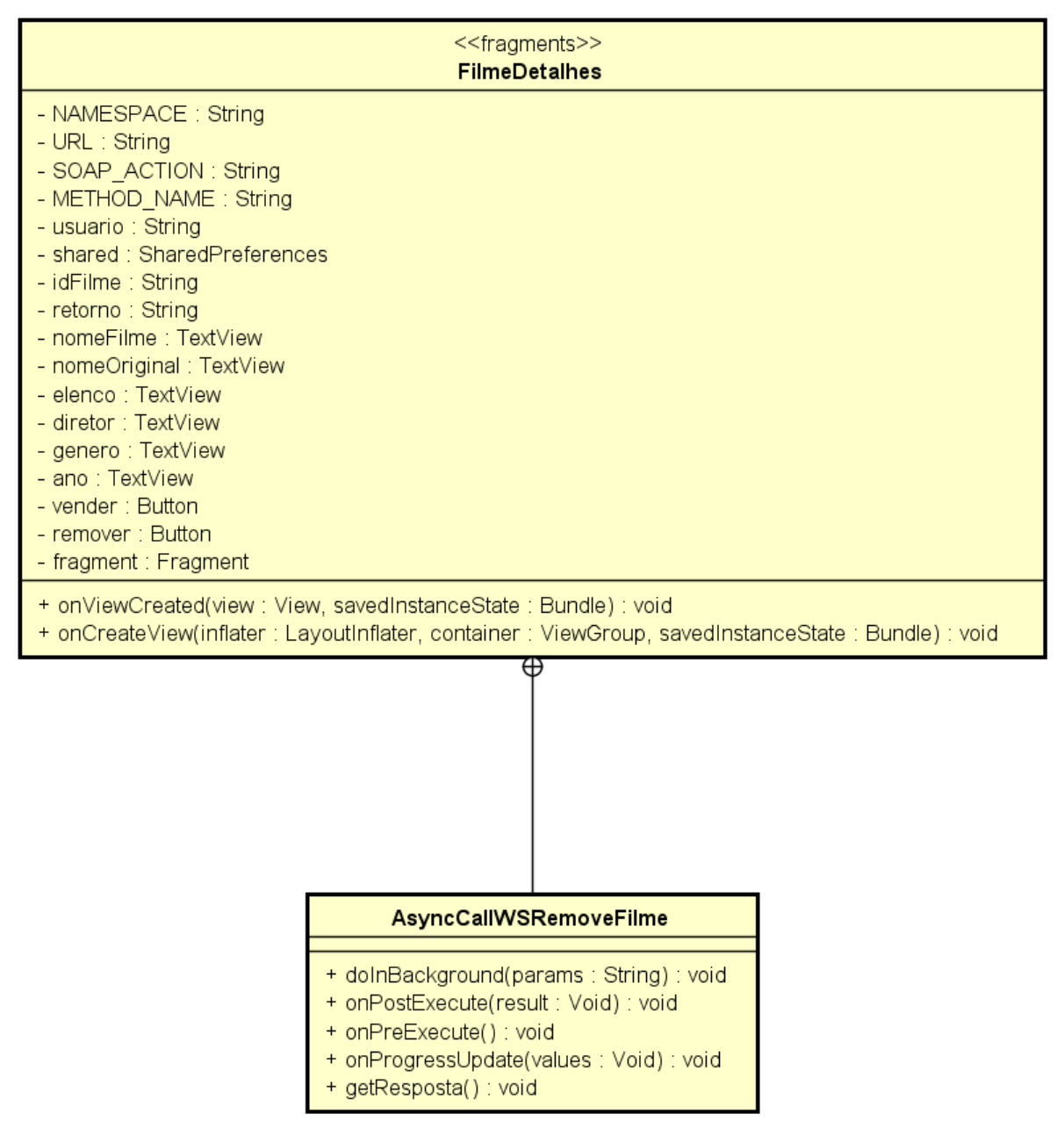

Figura 4 – Classe FilmeDetalhes

powered by Astaha

Classe utilizada para exibir detalhes do filme escolhido na tela "Meus Filmes". Esta classe também é responsável por remover o filme da coleção do usuário. Possui uma *inner class* para acesso ao banco de dados via *web service*.

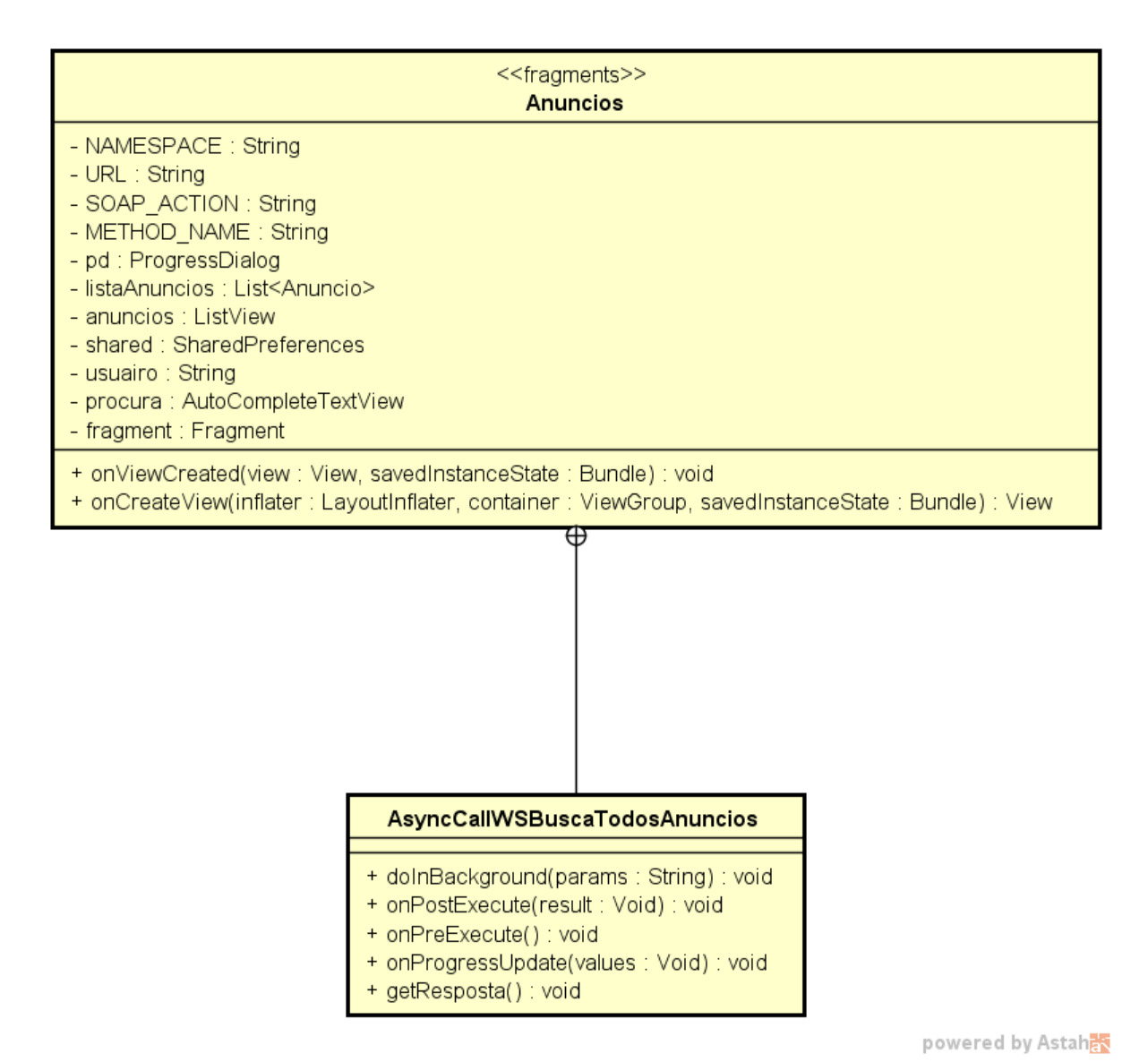

Figura 5 – Classe Anuncios

Classe utilizada para carregar e exibir todos os anúncios cadastrados de vendas de filme, não exibe os anúncios do próprio usuário. Possui uma *inner class* para acesso ao banco de dados via *web service*.

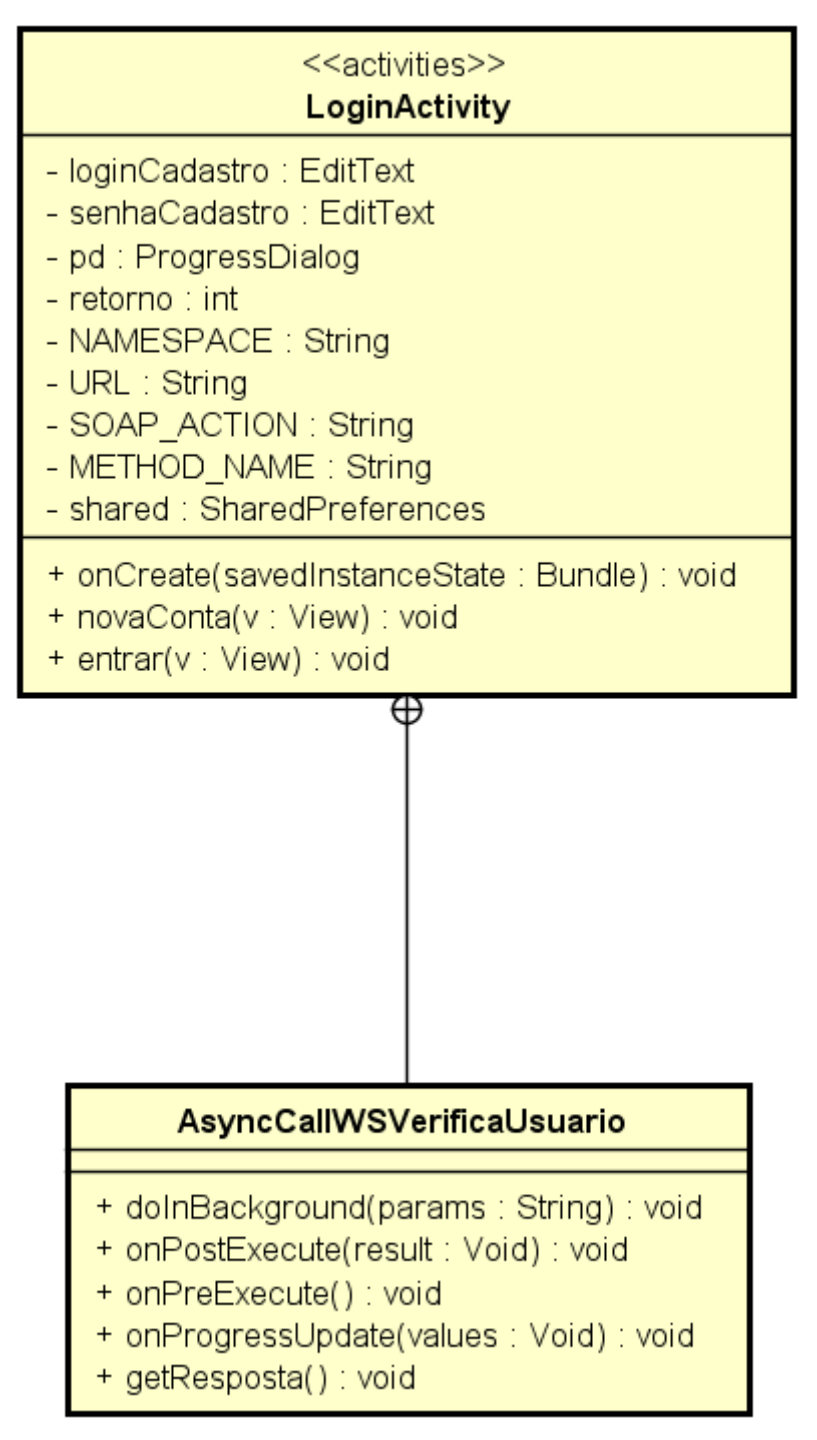

powered by Astahas

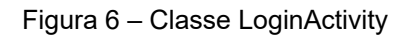

Classe utilizada para autenticação do usuário no sistema. Possui uma *inner class* para acesso ao banco de dados via *web service*.

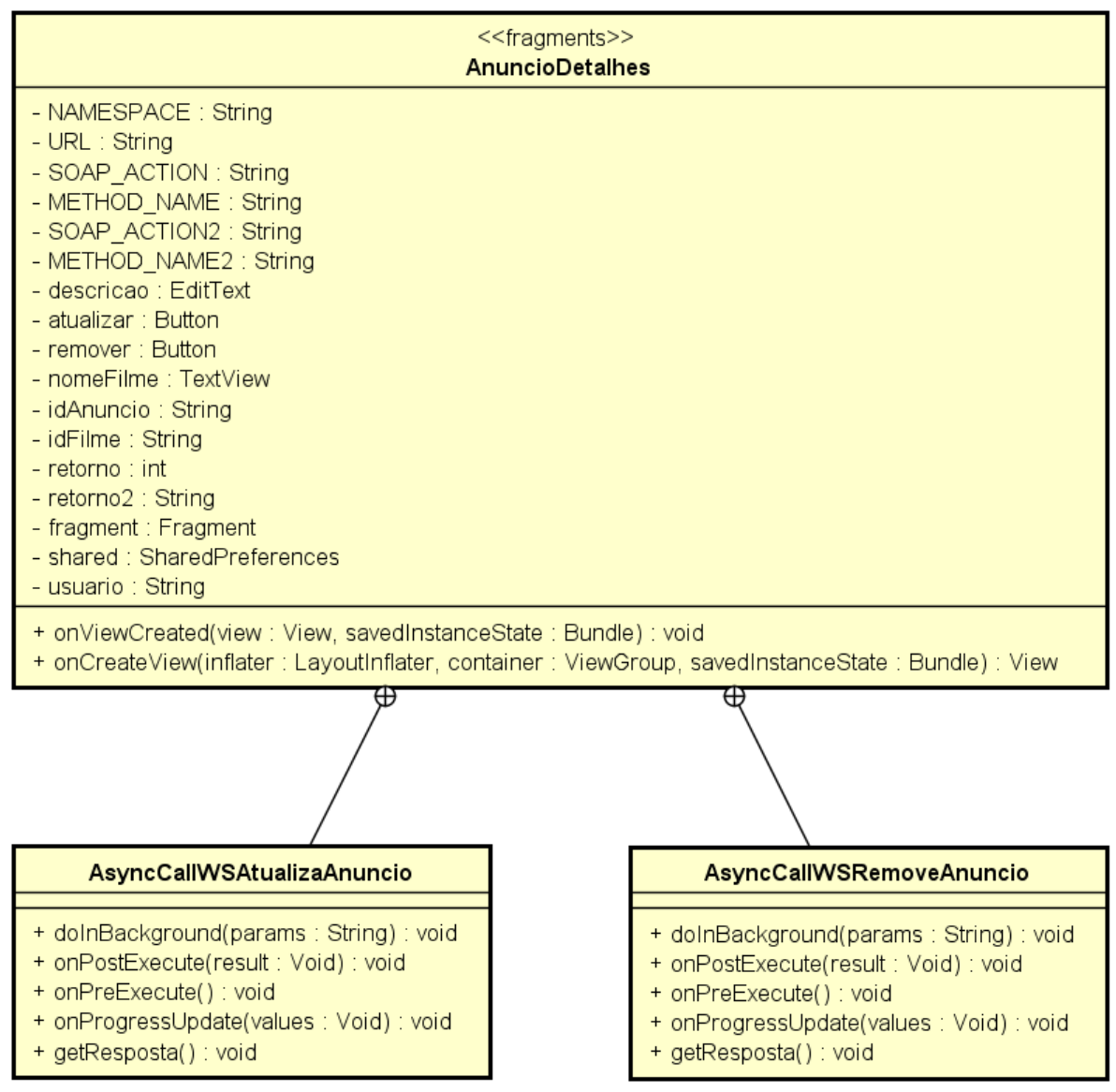

Figura 7 – Classe AnuncioDetalhes

powered by Astah器

Classe utilizada para exibir detalhes do anúncio escolhido pelo usuário na tela "Meus Anúncios". Ela é responsável por atualizar e remover o anúncio. Possui duas *inner classes* para acesso ao banco de dados via *web service*.

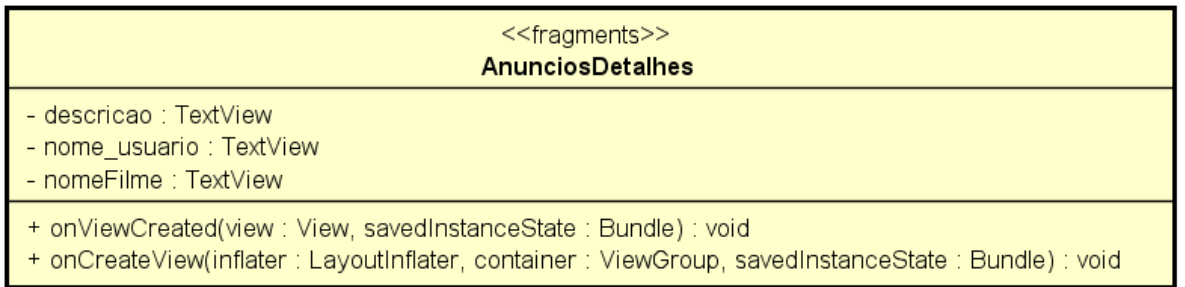

powered by Astahes

Figura 8 – Classe AnunciosDetalhes

Classe utilizada para exibir detalhes do anúncio escolhido pelo usuário na tela "Anúncios". Recebe o anúncio escolhido como parâmetro, por este motivo não possui *inner class* para acesso ao banco de dados.

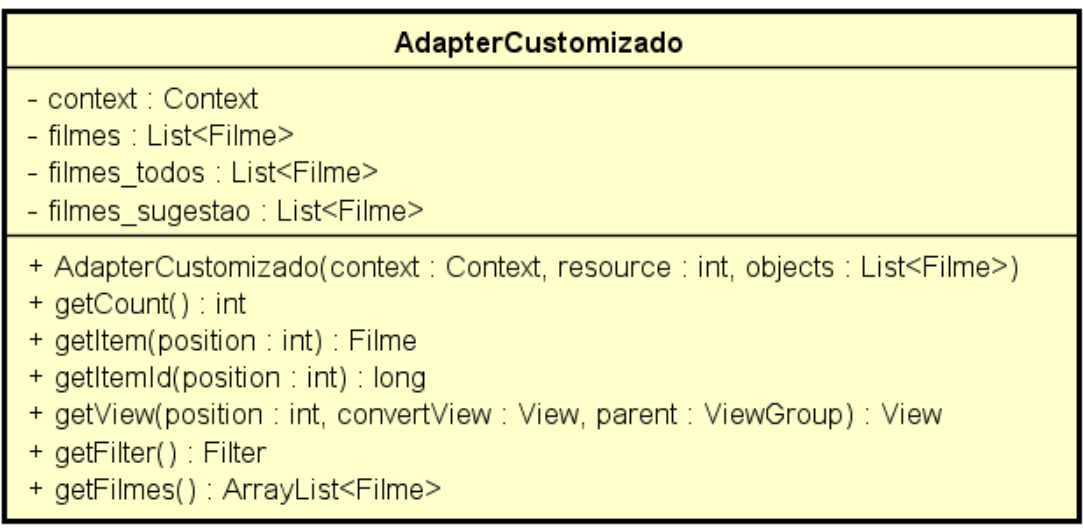

powered by Astaha

Figura 9 – Classe AdapterCustomizado

Classe utilizada para criar o *layout* da tela "Adicionar Filmes". Foi necessário elaborar um *adapter* porque esta tela exigia o componente *checkbox* para permitir seleção de mais de um filme a ser adicionado.

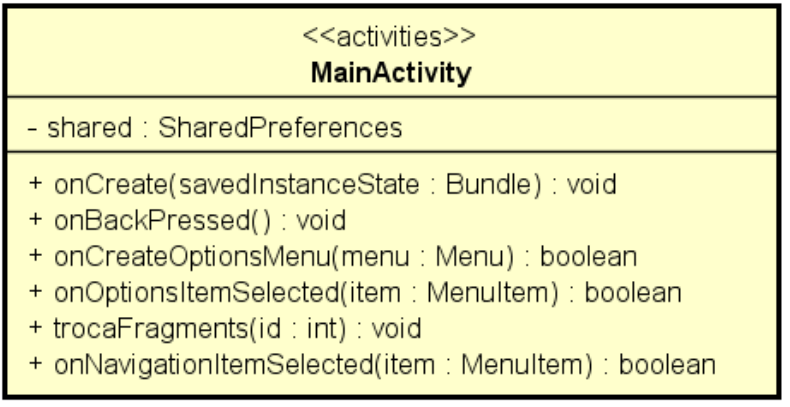

powered by Astah

Figura 10 – Classe MainActivity

Classe utilizada para criar o menu usado pela aplicação, também chamado de "Gaveta de Navegação". Ela também é responsável por carregar as telas principais da aplicação.

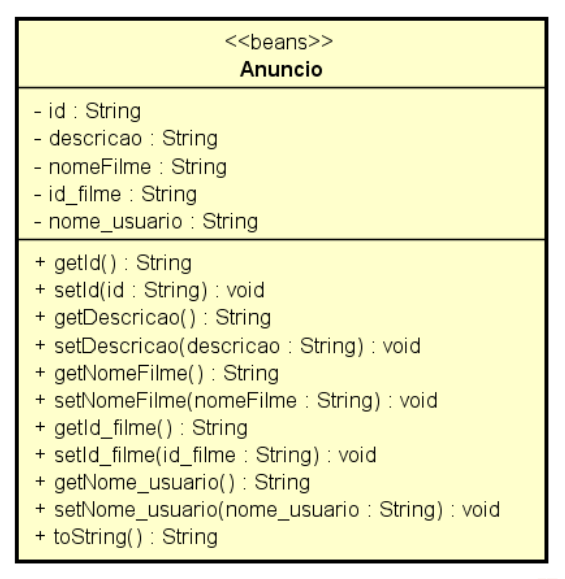

powered by Astaha

#### Figura 11 – Classe Anuncio

Classe *bean* para representar o objeto "Anúncio", facilitando a movimentação de informações entre o *web service* e a aplicação, e entre as telas do sistema.

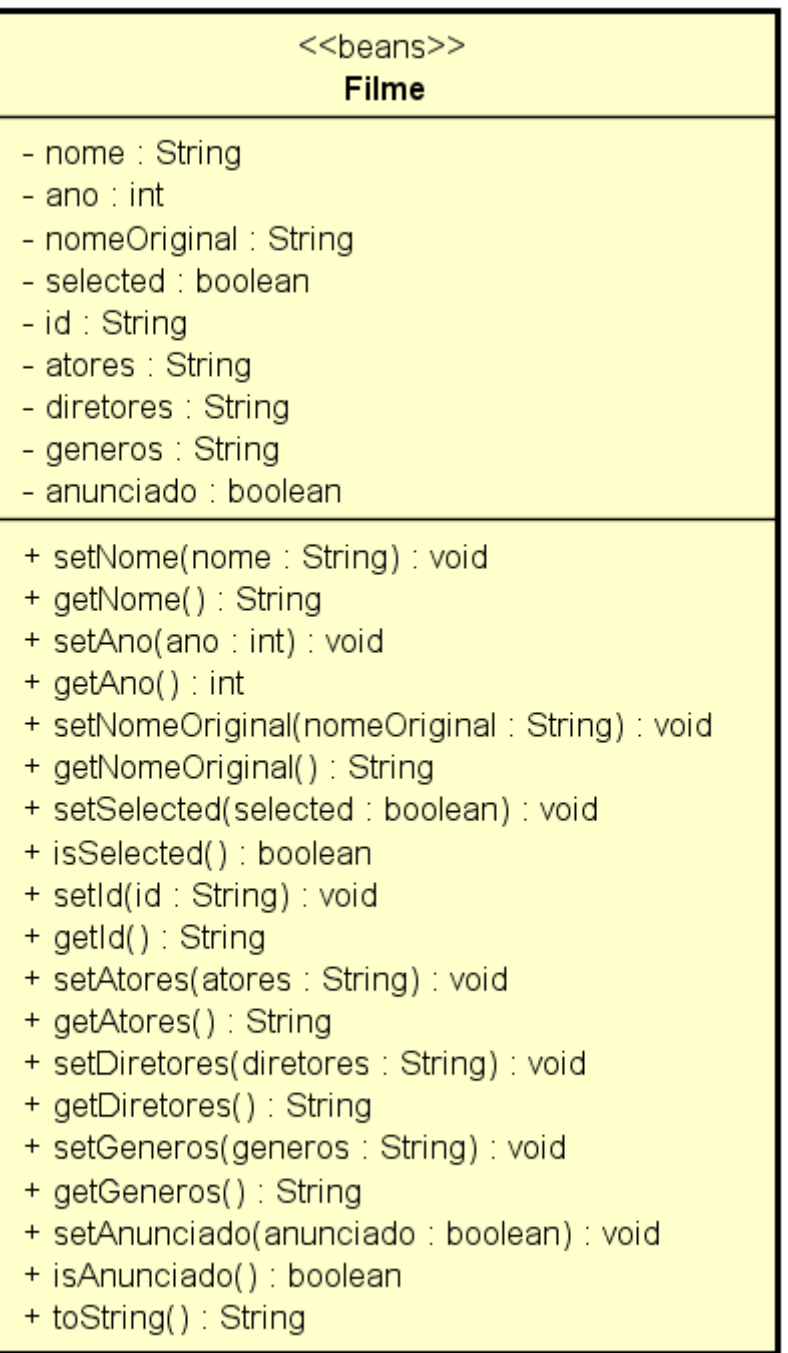

powered by Astaha

Figura 12 – Classe Filme

Classe *bean* para representar o objeto "Filme", facilitando a movimentação de informações entre o *web service* e a aplicação, e entre as telas do sistema.

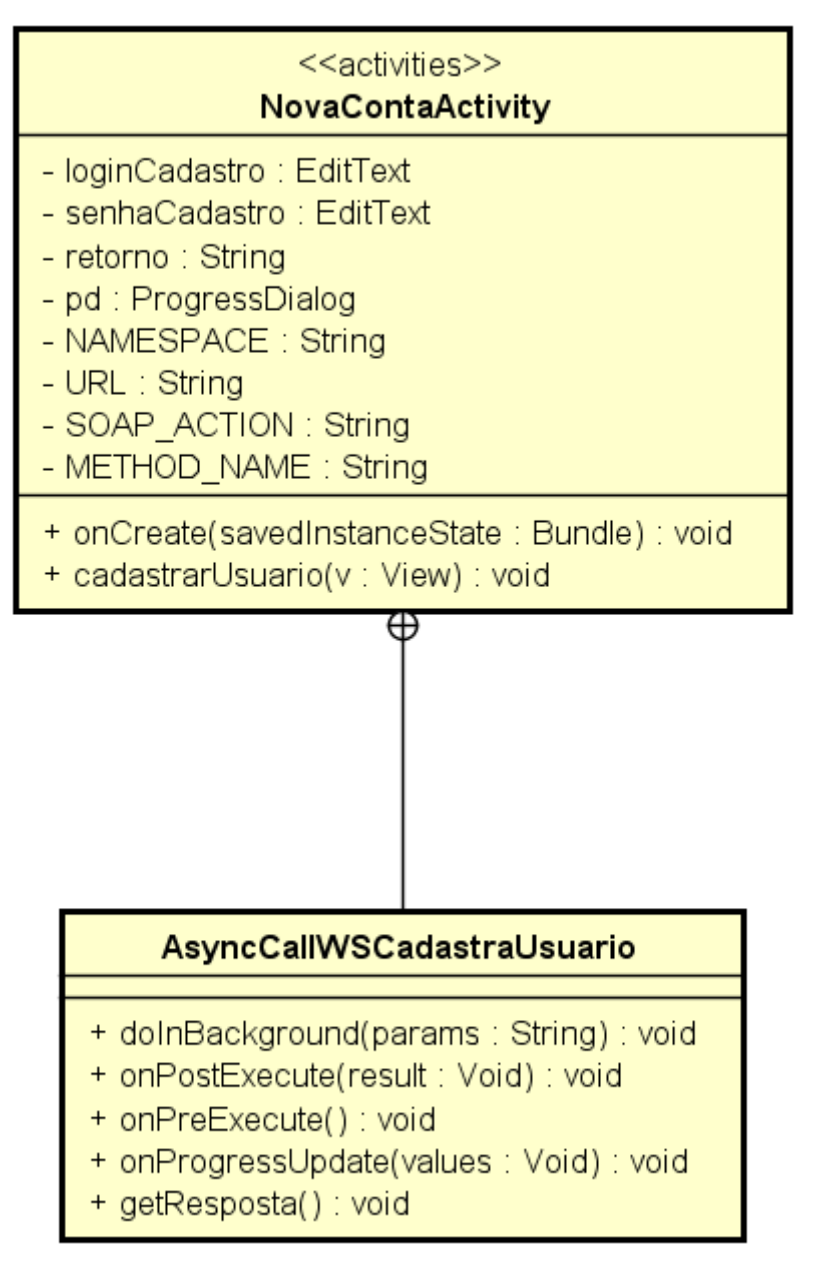

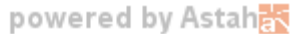

Figura 13 – Classe NovaContaActivity

Classe utilizada para criar a conta para o usuário. Possui uma *inner class* para acesso ao banco de dados via *web service*.

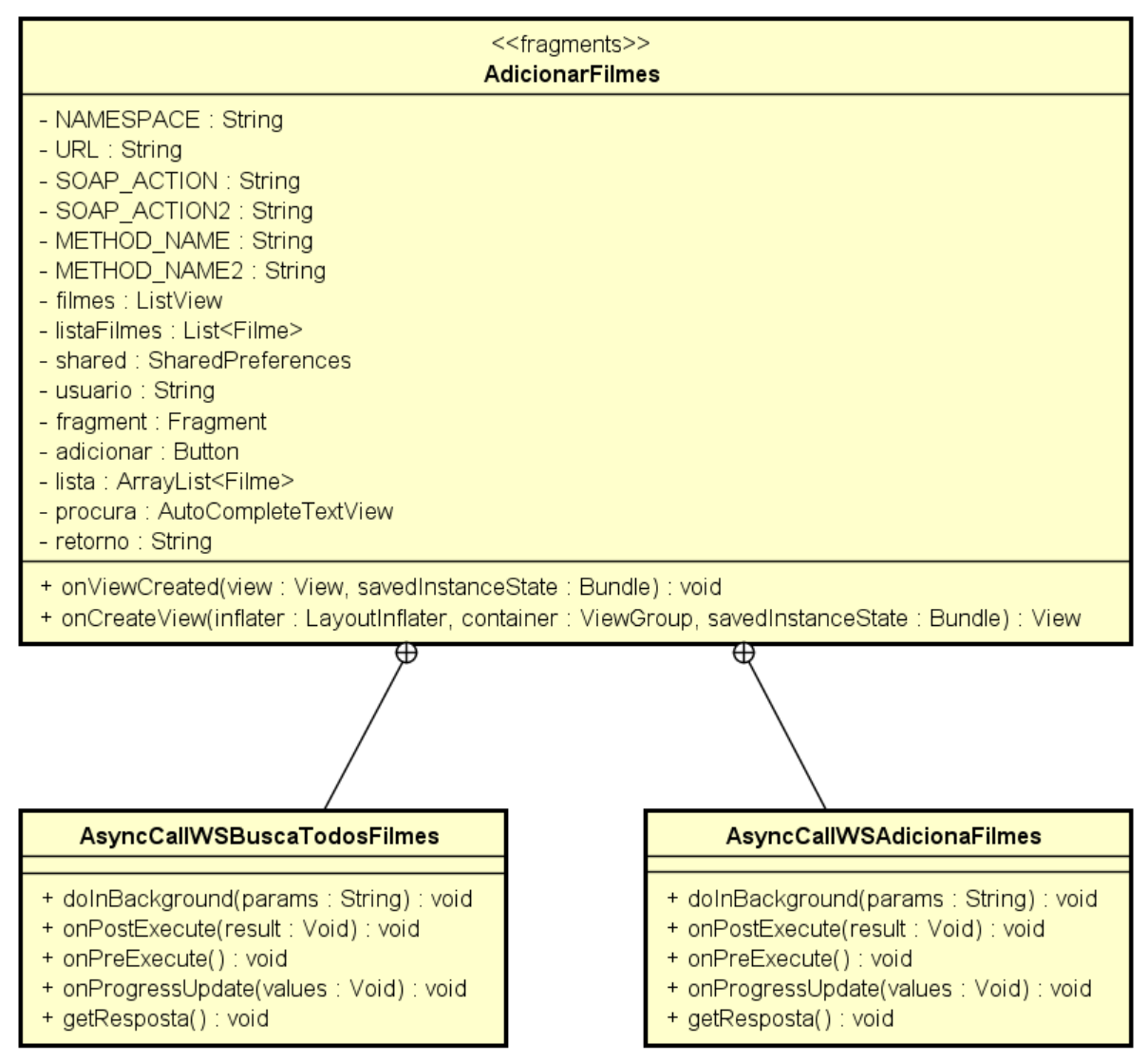

Figura 14 – Classe AdicionarFilmes

powered by Astah

Classe utilizada para exibir os filmes disponíveis para adição à coleção do usuário. Possui duas *inner classes* para acesso ao banco de dados via *web service*.

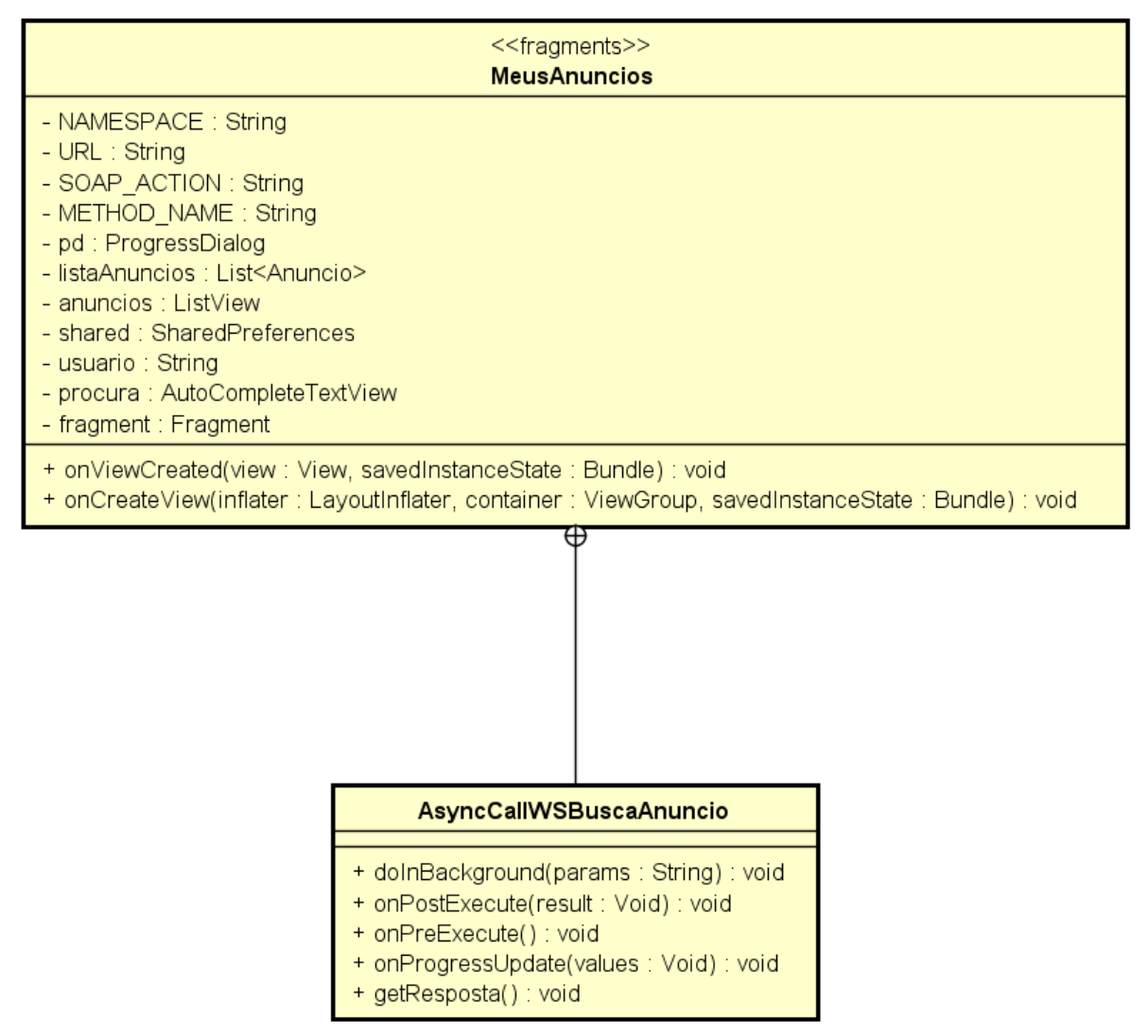

Figura 15 – Classe MeusAnuncios

powered by Astaha

Classe utilizada para exibir os anúncios cadastrados do usuário para venda de filmes de sua coleção. Possui uma *inner class* para acesso ao banco de dados via *web service*.

### <span id="page-31-0"></span>3.5 DIAGRAMA DE CASOS DE USO

Esta seção apresenta a modelagem de casos de uso para o software proposto. O diagrama de casos de uso na figura 16 apresenta todos os casos mapeados para o aplicativo de gerenciamento de coleção de filmes.

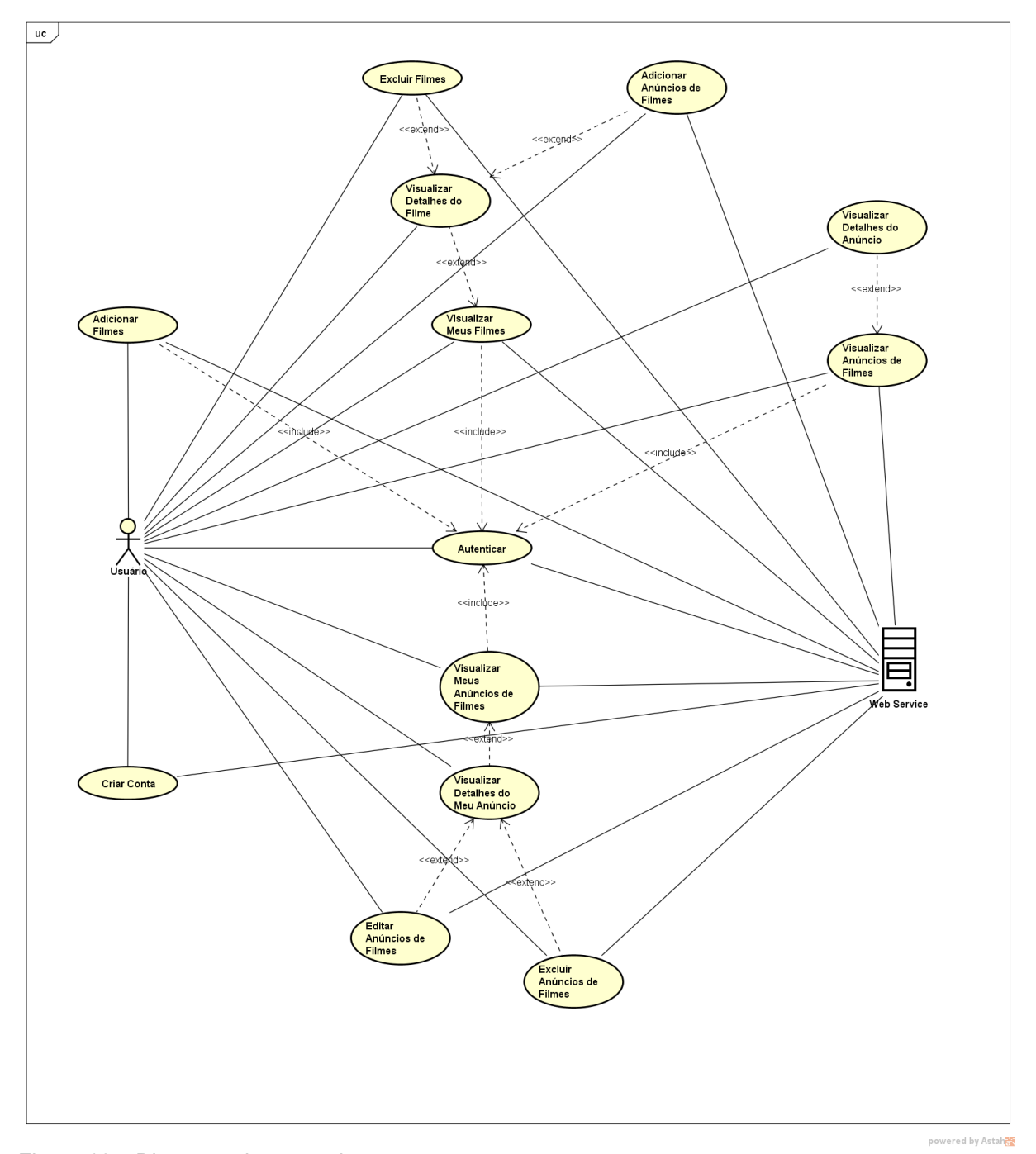

Figura 16 – Diagrama de casos de uso

A subseção a seguir detalha cada caso de uso.

<span id="page-32-0"></span>3.5.1 Casos de Uso

**Adicionar Filmes**: este caso de uso representa a funcionalidade para adicionar filmes à coleção do usuário. O sistema exibe filmes que não fazem parte da lista do usuário.

**Criar Conta**: este caso de uso representa a funcionalidade para criação de conta do usuário.

**Excluir Filmes**: este caso de uso representa a funcionalidade para excluir filmes da coleção do usuário. Os filmes excluídos voltam a ser exibidos no caso de uso "Adicionar Filmes".

**Visualizar Detalhes do Filme**: este caso de uso representa a funcionalidade para exibição de detalhes do filme. O sistema exibe o nome, nome original, ano, diretor, elenco e gêneros.

**Autenticar**: este caso de uso representa a funcionalidade que autentica o usuário no sistema. Obrigatoriamente, a aplicação só é acessível depois de validar o nome e senha fornecidos pelo usuário.

**Visualizar Meus Anúncios de Filme**: este caso de uso representa a funcionalidade que exibe lista com os anúncios cadastrados pelo próprio usuário.

**Visualizar Detalhes do Meu Anúncio**: este caso de uso representa a funcionalidade que exibe os detalhes do anúncio. O sistema exibe o nome do filme anunciado e descrição do anúncio. Somente anúncios cadastrados pelo usuário.

**Editar Anúncios de Filmes**: este caso de uso representa a funcionalidade para edição dos anúncios cadastrados pelo usuário.

**Excluir Anúncios de Filmes**: este caso de uso representa a funcionalidade para exclusão dos anúncios cadastrados pelo usuário.

**Adicionar Anúncios de Filmes**: este caso de uso representa a funcionalidade para o usuário cadastrar anúncios de filmes.

**Visualizar Detalhes do Anúncio**: este caso de uso representa a funcionalidade para exibição de detalhes do anúncio. O sistema exibe o nome do filme anunciado e descrição do anúncio. Somente anúncios não cadastrados pelo usuário.

**Visualizar Anúncios de Filmes**: este caso de uso representa a funcionalidade que exibe lista com os anúncios cadastrados. Somente anúncios não cadastrados pelo usuário.

## 3.6 DIAGRAMAS DE SEQUÊNCIA

Esta seção apresenta os diagramas de sequência para os casos de uso do software proposto.

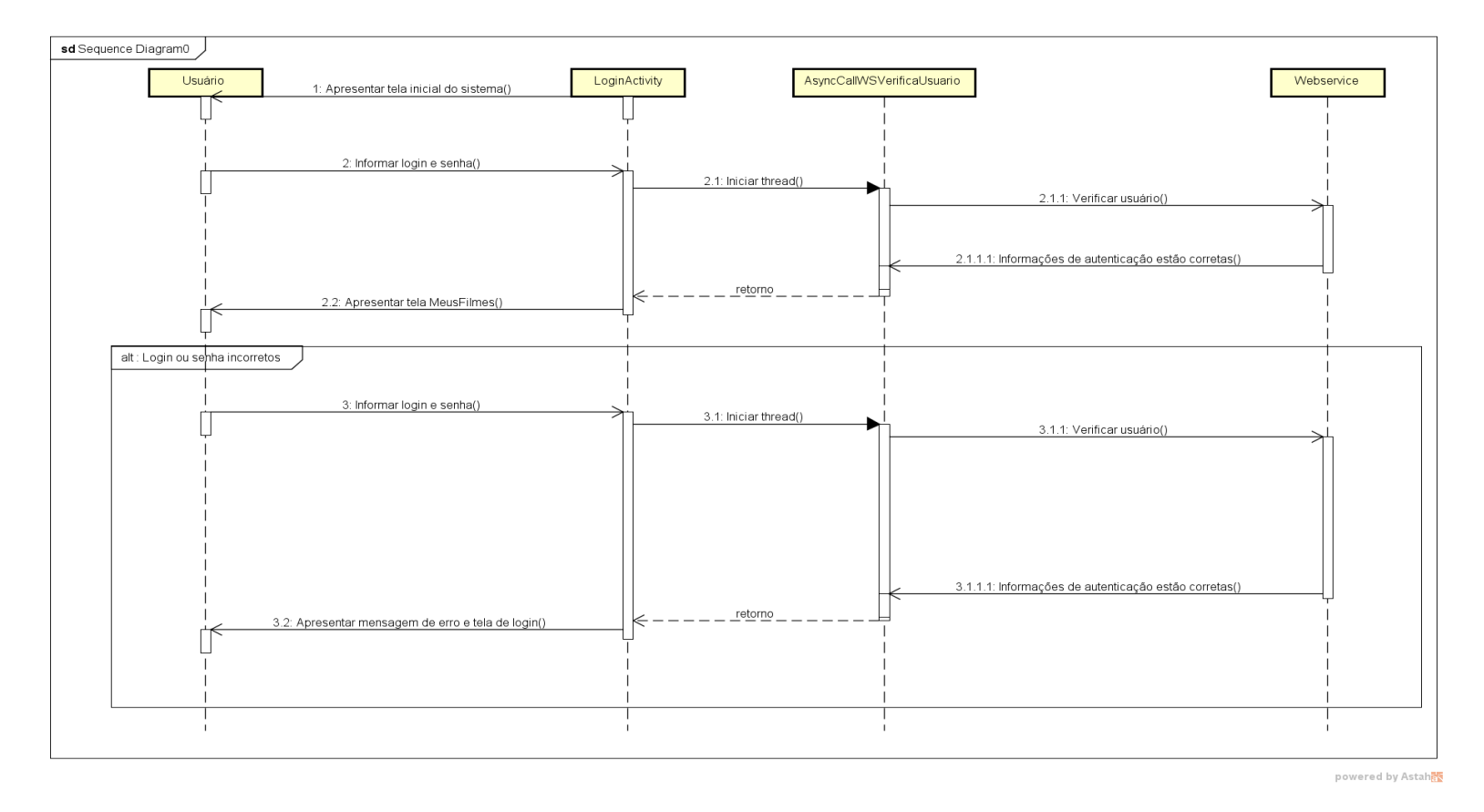

<span id="page-34-0"></span>Figura 17 – Autenticar

A figura 17 apresenta o diagrama de sequência exibindo o fluxo usado pelo sistema para autenticar o usuário.

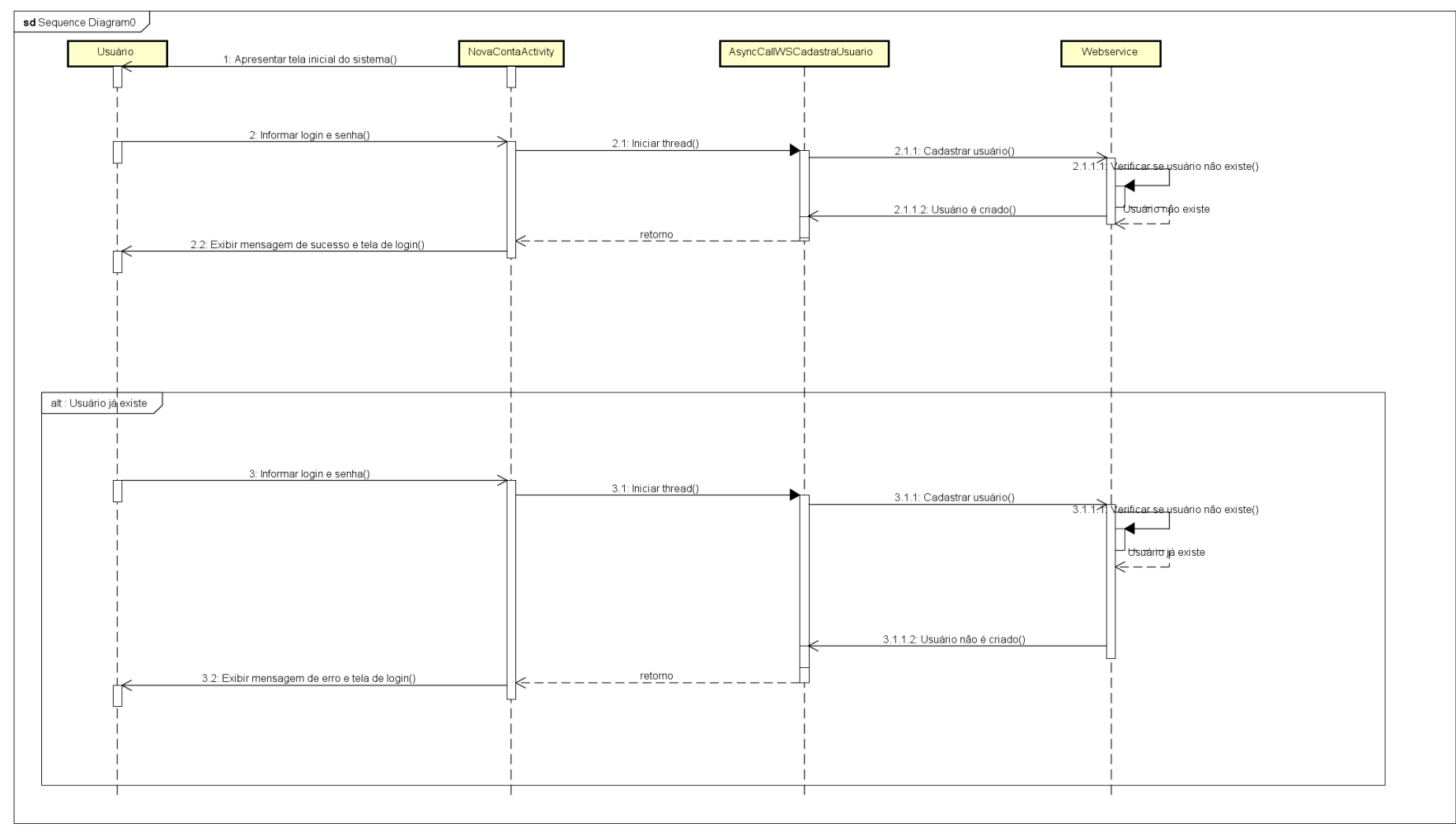

powered by Astah

Figura 18 – Criar conta

A figura 18 apresenta o diagrama de sequência exibindo o fluxo usado pelo sistema para criar conta de acesso para o usuário.

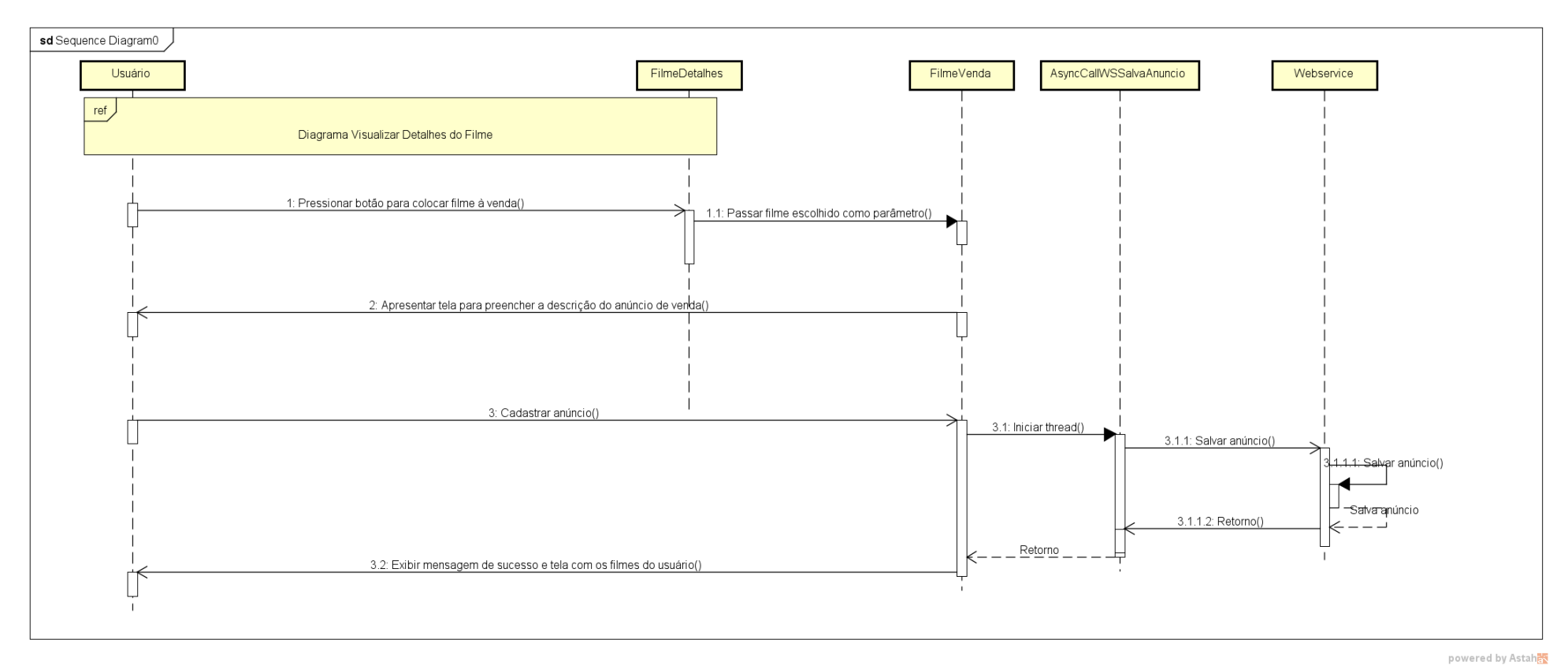

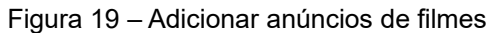

A figura 19 apresenta o diagrama de sequência exibindo o fluxo usado pelo sistema para adicionar um anúncio cadastrado pelo usuário.

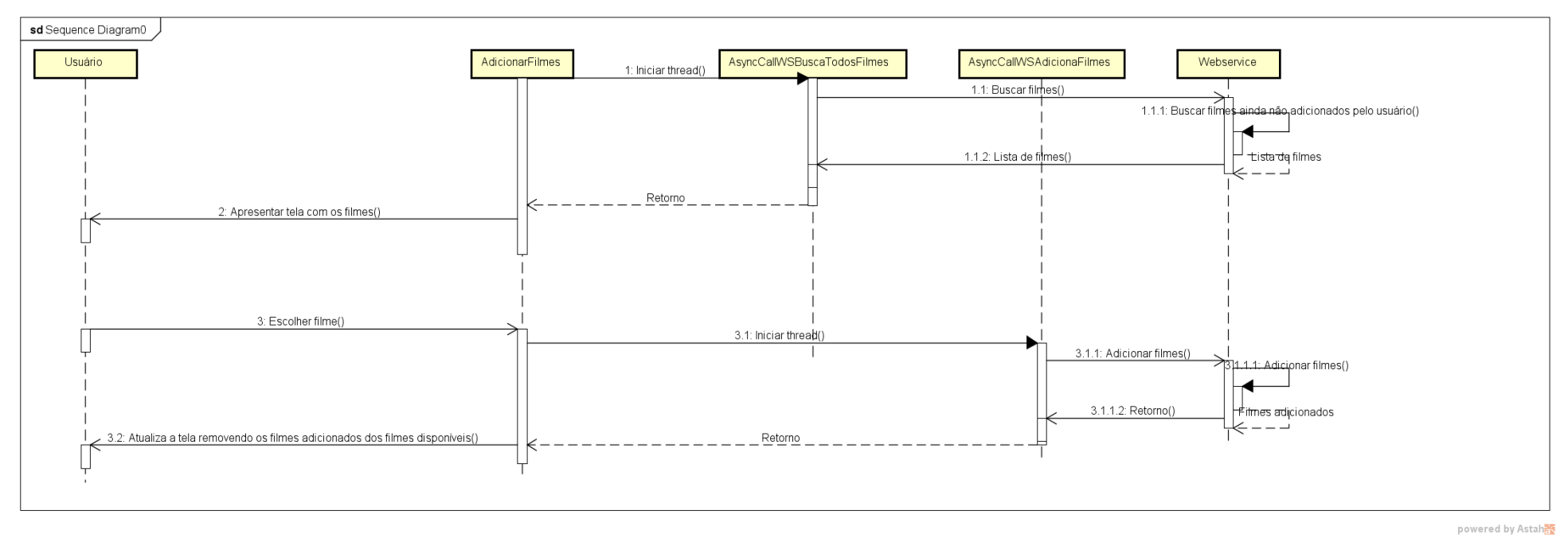

Figura 20 – Adicionar filmes

A figura 20 apresenta o diagrama de sequência exibindo o fluxo usado pelo sistema para adição de filmes à coleção do usuário.

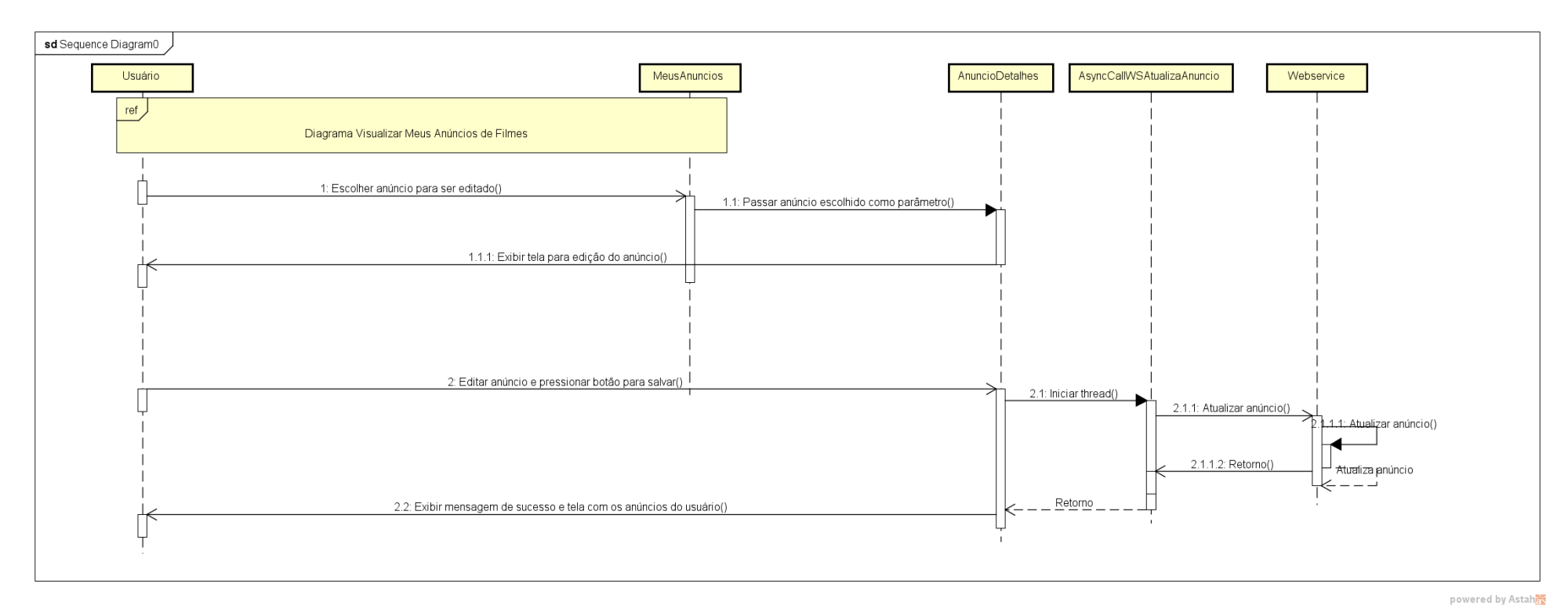

Figura 21 – Editar anúncios de filmes

A figura 21 apresenta o diagrama de sequência exibindo o fluxo usado pelo sistema para atualizar um anúncio cadastrado pelo usuário.

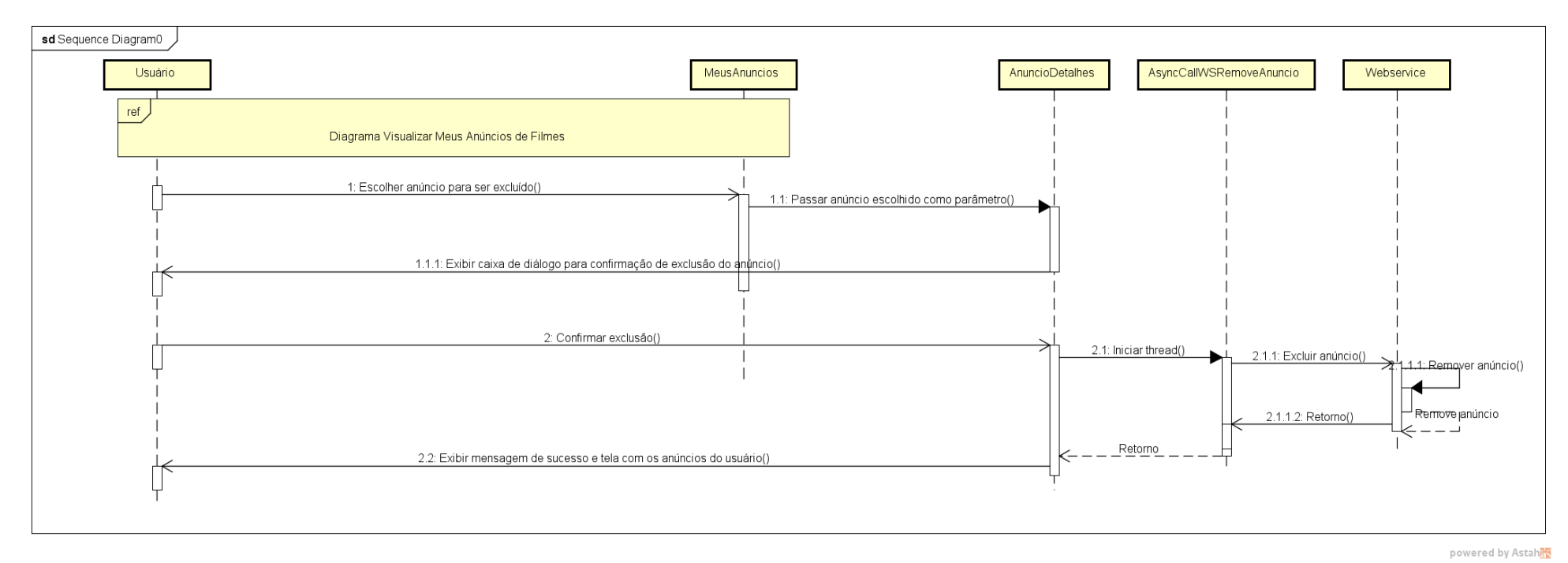

Figura 22 – Excluir anúncios de filmes

A figura 22 apresenta o diagrama de sequência exibindo o fluxo usado pelo sistema para remover um anúncio cadastrado pelo usuário.

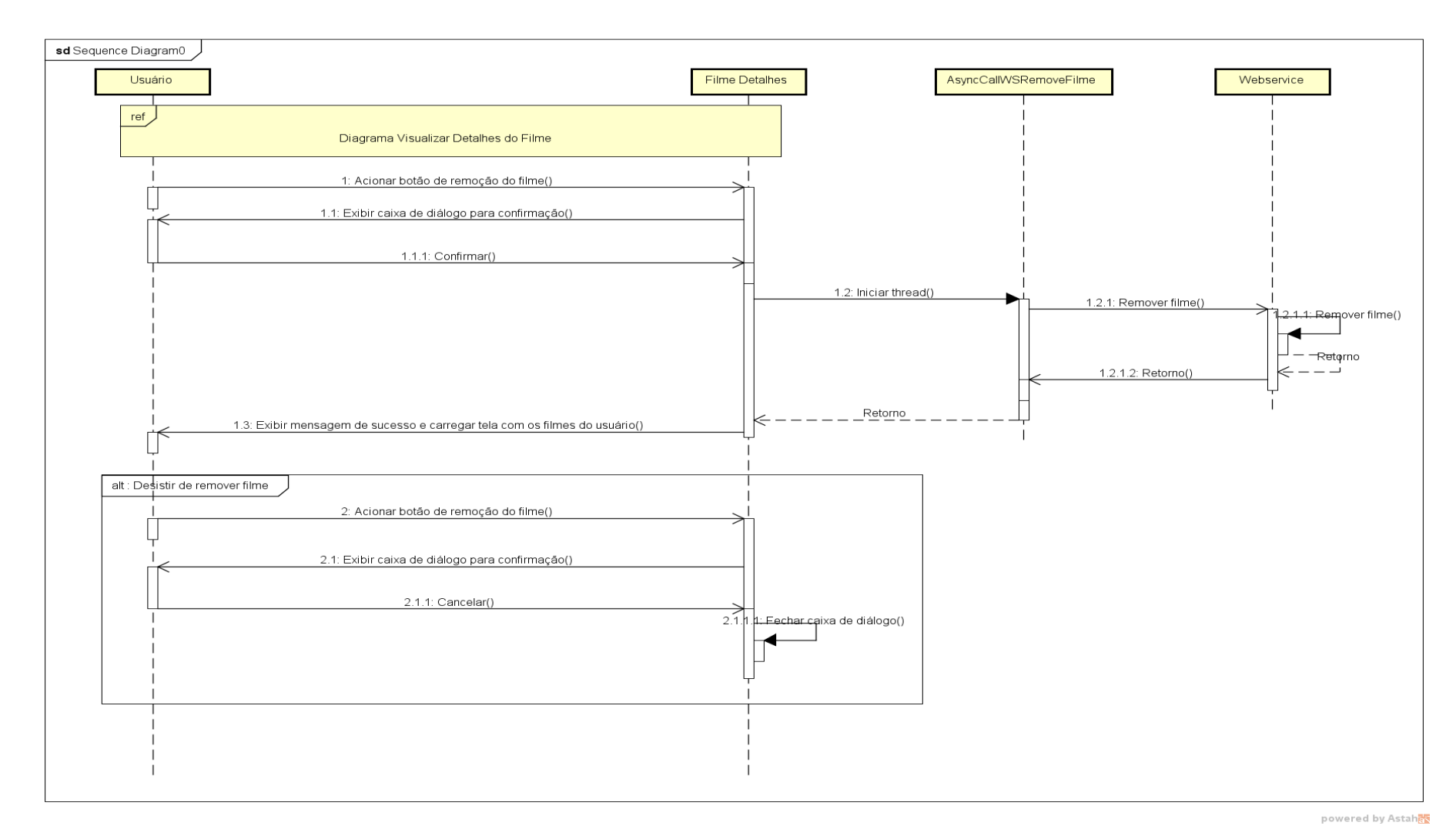

Figura 23 – Excluir filmes

A figura 23 apresenta o diagrama de sequência exibindo o fluxo usado pelo sistema para remover um filme da coleção do usuário.

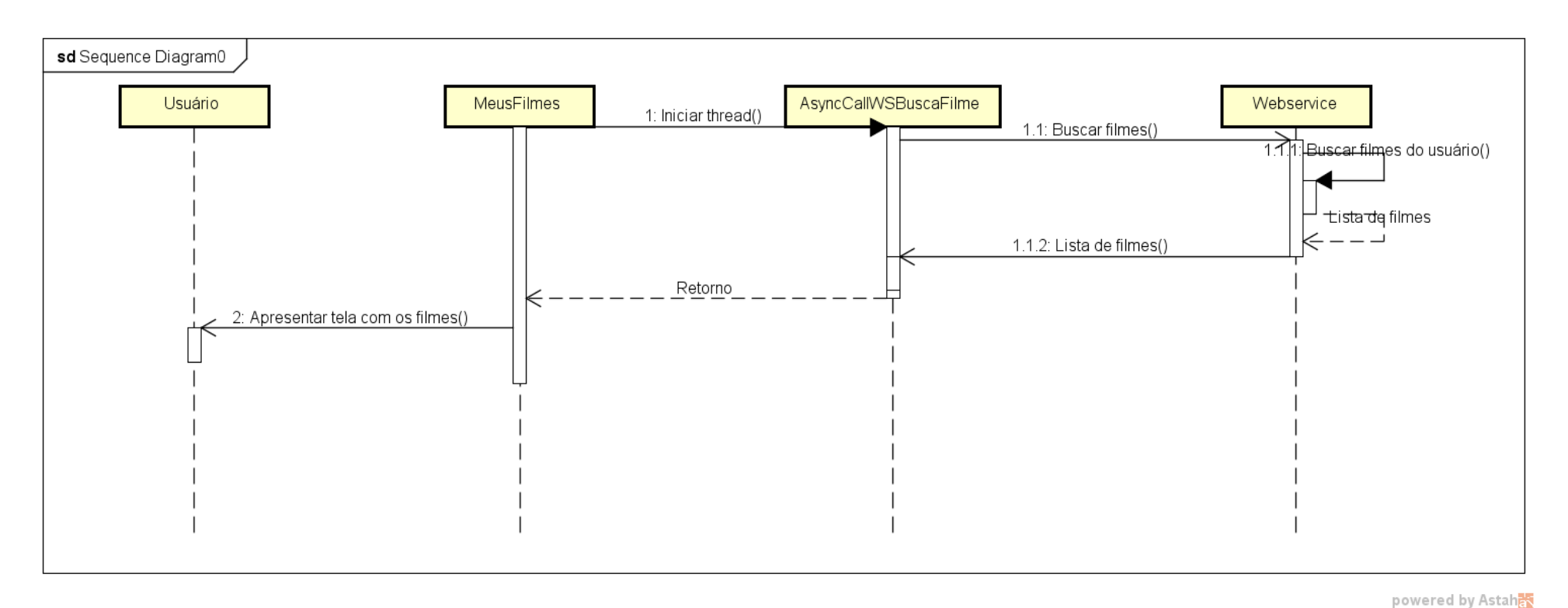

Figura 24 – Meus filmes

A figura 24 apresenta o diagrama de sequência exibindo o fluxo usado pelo sistema para carregar a lista de filmes da coleção do usuário.

![](_page_42_Figure_0.jpeg)

Figura 25 – Visualizar anúncios de filmes

A figura 25 apresenta o diagrama de sequência exibindo o fluxo usado pelo sistema para mostrar os anúncios cadastrados pelos usuários.

![](_page_43_Figure_0.jpeg)

powered by Astah

Figura 26 – Visualizar detalhes do filme

A figura 26 apresenta o diagrama de sequência exibindo o fluxo usado pelo sistema para carregar os detalhes do filme escolhido pelo usuário.

![](_page_44_Figure_0.jpeg)

Figura 27 – Visualizar meus anúncios de filmes

A figura 27 apresenta o diagrama de sequência exibindo o fluxo usado pelo sistema para carregar a lista de anúncios cadastrados pelo usuário.

## <span id="page-45-0"></span>3.7 TELAS

Esta seção apresenta as telas desenvolvidas para o software proposto.

![](_page_45_Picture_2.jpeg)

![](_page_45_Figure_3.jpeg)

Tela utilizada para criação de conta para o usuário.

![](_page_46_Picture_0.jpeg)

Primeira tela exibida pelo sistema se o usuário não estiver autenticado. É usada

justamente para autenticação, pois o sistema só pode ser acessado se o usuário possuir conta cadastrada e a tiver usado para acessar o sistema.

![](_page_47_Picture_0.jpeg)

Figura 30 – Autenticando

O sistema exibe alerta para informar ao usuário o que está acontecendo, ou em que momento encontra-se sua solicitação. Neste caso, o aviso é mostrado ao se autenticar.

![](_page_48_Picture_0.jpeg)

Menu principal do sistema, utilizado para navegação entre as principais telas da aplicação. Ele pode ser acessado pressionando o ícone do canto superior esquerdo, ou realizando movimento de deslize do lado esquerdo para o direito da tela.

![](_page_49_Figure_0.jpeg)

Tela inicial exibida se o usuário iniciar a aplicação depois de já ter realizado autenticação. Esta tela exibe os filmes que fazem parte da coleção do usuário e, ao premir sobre qualquer um deles, o sistema carrega tela com os detalhes do filme escolhido. Ainda é possível pesquisar por um filme digitando seu título no campo superior.

![](_page_50_Figure_0.jpeg)

Figura 33 – Adicionar filmes

Tela exibida pelo sistema que permite ao usuário adicionar filmes à sua coleção. Nela também é possível pesquisar por um filme digitando seu título no campo superior.

![](_page_51_Picture_15.jpeg)

O sistema exibe mensagem de aviso após o usuário ter pressionado o botão "Adicionar", informando a quantidade de filmes adicionada à coleção.

![](_page_52_Picture_0.jpeg)

Tela de detalhes do filme. Aqui também é possível cadastrar um anúncio de venda do filme, ou removê-lo da coleção.

![](_page_53_Picture_0.jpeg)

O sistema exibe caixa de diálogo para confirmação do usuário em uma ação crítica da aplicação, neste caso, remover um filme da coleção.

![](_page_54_Picture_0.jpeg)

Figura 37 – Meus anúncios

Tela que exibe a lista de anúncios do usuário. Aqui ainda é possível pesquisar um anúncio ao digitar o título do filme no campo superior.

![](_page_55_Picture_0.jpeg)

Tela que exibe a lista de anúncios de outros usuários. Aqui ainda é possível pesquisar um anúncio ao digitar o título do filme no campo superior.

![](_page_56_Picture_0.jpeg)

Figura 39 – Cadastrar anúncio

Tela para cadastro de anúncio de filme.

![](_page_57_Picture_0.jpeg)

Figura 40 – Anúncio cadastrado

O sistema exibe mensagem de aviso quando um anúncio é cadastrado com sucesso. A tela "Meus Filmes" é exibida depois do cadastro.

![](_page_58_Picture_0.jpeg)

Tela para edição ou remoção de anúncio cadastrado.

![](_page_59_Picture_0.jpeg)

![](_page_59_Figure_1.jpeg)

O sistema exibe mensagem de aviso quando um anúncio é atualizado com sucesso. A tela "Meus Anúncios" é exibida depois da edição.

![](_page_60_Picture_0.jpeg)

Figura 43 – Remover anúncio

O sistema exibe caixa de diálogo para confirmação do usuário em uma ação crítica da aplicação, neste caso, remover um anúncio cadastrado.

![](_page_61_Picture_0.jpeg)

Figura 44 – Anúncio removido

O sistema exibe mensagem de aviso quando um anúncio é removido com sucesso. A tela "Meus Anúncios" é exibida depois da remoção.

## <span id="page-62-0"></span>**4 EXPERIMENTAÇÕES**

O grupo de testes do sistema foi composto de apenas um usuário, o colecionador real citado no "Resumo" deste trabalho. Para experimentar a aplicação, foi necessário carregar os filmes de sua coleção diretamente nas tabelas do banco de dados, desta maneira, o usuário teve acesso a informações reais e familiares para teste. A experiência com o aplicativo foi bastante satisfatória. A funcionalidade de anúncio de venda de filmes causou certa estranheza, o usuário teve a impressão de que se tratava de função externa do sistema, porém, este assunto será tratado com mais detalhes nas conclusões deste trabalho. De maneira geral, o sistema cumpriu o propósito de atender a demanda do usuário foco, ou seja, gerenciar uma coleção de filmes. Apenas uma alteração foi solicitada: nas telas que possuem campo de senha, incluir opção para visualizar o que foi digitado. Desta maneira:

![](_page_62_Picture_48.jpeg)

![](_page_62_Picture_49.jpeg)

Figura 45 – Tela de nova conta, antes Figura 46 – Tela de nova conta, depois

![](_page_63_Picture_0.jpeg)

 $\n **4** 4:03\n$ 

 $\mathcal{B}$ 

 $\blacksquare$ 

![](_page_63_Picture_19.jpeg)

Figura 47 – Nova conta, exibe senha Figura 48 – Nova conta, esconde senha

64

![](_page_64_Picture_8.jpeg)

65

![](_page_65_Picture_7.jpeg)

### <span id="page-66-0"></span>**5 CONCLUSÕES**

No início deste projeto, tinha-se definido claramente o seu principal objetivo: solucionar o problema de gerenciar uma coleção de filmes utilizando um aplicativo de celular. O autor considera esta meta alcançada, porque, com o aplicativo, o usuário terá acesso à sua coleção de filmes, às informações de cada filme e o acesso poderá ser realizado de qualquer lugar que tenha conexão à internet. Além disto, ao utilizar o aplicativo, porque com este é possível pesquisar filmes dentro da coleção, o usuário evitará aquisição de filmes iguais. O sistema ainda pode facilitar a negociação entre colecionadores que desejem vender seus filmes.

O aplicativo foi construído com sucesso, porém, algumas alterações ainda podem melhorar a versão final do sistema. A primeira delas refere-se à lista de filmes disponíveis para serem adicionados à coleção do usuário. Esta lista é fornecida pelo *web service* fazendo a consulta no banco de dados. Esta atividade, hoje, precisa ser feita populando o banco de dados manualmente, porque não foi encontrada nenhuma solução que atendesse satisfatoriamente este problema. E, considerando o fato de que a humanidade já produziu quase 400 mil filmes<sup>14</sup>, este é um ponto que precisará ser revisto em futuras versões do sistema.

Também será importante implementar uma funcionalidade para recuperação da conta do usuário. Atualmente temos à nossa disposição uma gama enorme de serviços e produtos digitais, a grande maioria deles utiliza algum meio de autenticação, e é muito comum esquecer ou perder, por algum motivo, o acesso a determinada aplicação.

A integração com outras aplicações também pode ser uma boa adição ao sistema. Por exemplo, substituir a funcionalidade de cadastro de anúncio de venda de filmes por função externa que permita ao usuário vender seus filmes diretamente em sites especializados no assunto, como MercadoLivre ou OLX.

## <span id="page-67-0"></span>**6 REFERÊNCIAS**

1 MCKINLEY, Mark B. – **The psychology of collecting**. Disponível em: [<http://nationalpsychologist.com/2007/01/the-psychology-of-collecting/10904.html>](http://nationalpsychologist.com/2007/01/the-psychology-of-collecting/10904.html). Acesso em 15 out. 2017.

2 HALLIWELL, Rachel – **Why to we love to collect**. Disponível em: [<http://www.telegraph.co.uk/sponsored/finance/personal-economy/11182739/why-do](http://www.telegraph.co.uk/sponsored/finance/personal-economy/11182739/why-do-we-collect-things.html)[we-collect-things.html>](http://www.telegraph.co.uk/sponsored/finance/personal-economy/11182739/why-do-we-collect-things.html). Acesso em 15 out. 2017.

3 JARRETT, Christian – **Why do we collect things? Love, anxiety or desire**. Disponível em: [<https://www.theguardian.com/lifeandstyle/2014/nov/09/why-do-we-collect-things](https://www.theguardian.com/lifeandstyle/2014/nov/09/why-do-we-collect-things-love-anxiety-or-desire)[love-anxiety-or-desire>](https://www.theguardian.com/lifeandstyle/2014/nov/09/why-do-we-collect-things-love-anxiety-or-desire). Acesso em 15 out. 2017.

4 SCHONS, Aline; ANTOSZCZYSZYN, Francine; SOUSA, Lívia – **Colecionador de gibis do Brasil tem acervo com 80 mil exemplares**. Disponível em: [<http://www.metodista.br/rronline/noticias/entretenimento/2010/12/maior](http://www.metodista.br/rronline/noticias/entretenimento/2010/12/maior-colecionador-de-gibis-do-brasil-tem-acervo-com-80-mil-exemplares)[colecionador-de-gibis-do-brasil-tem-acervo-com-80-mil-exemplares>](http://www.metodista.br/rronline/noticias/entretenimento/2010/12/maior-colecionador-de-gibis-do-brasil-tem-acervo-com-80-mil-exemplares). Acesso em 15 out. 2017.

5 TEIXEIRA, Patrícia – **Viciado em filmes tem mais de 5 mil títulos em seu apartamento, no Rio**. Disponível em: [<http://g1.globo.com/rio-de-janeiro/noticia/2016/10/viciado-em-filmes-tem-mais-de-5](http://g1.globo.com/rio-de-janeiro/noticia/2016/10/viciado-em-filmes-tem-mais-de-5-mil-titulos-em-seu-apartamento-no-rio.html) [mil-titulos-em-seu-apartamento-no-rio.html>](http://g1.globo.com/rio-de-janeiro/noticia/2016/10/viciado-em-filmes-tem-mais-de-5-mil-titulos-em-seu-apartamento-no-rio.html). Acesso em 15 out. 2017.

6 SCHILDT, Herbert – **Java The Complete Reference**. 2014, p. 4.

7 SCHILDT, Herbert – **Java The Complete Reference**. 2014, p. 5.

8 SCHILDT, Herbert – **Java The Complete Reference**. 2014, p. 6.

9 SCHILDT, Herbert – **Java The Complete Reference**. 2014, p. 6-7.

10 CALLAHAM, John – **The history of Android OS: its name, origin and more**. Disponível em: [<https://www.androidauthority.com/history-android-os-name-](https://www.androidauthority.com/history-android-os-name-789433/)[789433/>](https://www.androidauthority.com/history-android-os-name-789433/). Acesso em 02 nov. 2017.

11 EADICICCO, Lisa – **THE RISE OF ANDROID: How a flailing startup became the world's biggest computing platform**. Disponível em: [<http://www.businessinsider.com/how-android-was-created-2015-3>](http://www.businessinsider.com/how-android-was-created-2015-3). Acesso em 02 nov. 2017.

12 Statista – **Global mobile OS market share in sales to end users from 1st quarter 2009 to 1st quarter 2017**. Disponível em: [<https://www.statista.com/statistics/266136/global-market-share-held-by-smartphone](https://www.statista.com/statistics/266136/global-market-share-held-by-smartphone-operating-systems/)[operating-systems/>](https://www.statista.com/statistics/266136/global-market-share-held-by-smartphone-operating-systems/). Acesso em 03 nov. 2017.

13 IDC – **Smartphone OS Market Share, 2017 Q1**. Disponível em: [<https://www.idc.com/promo/smartphone-market-share/os>](https://www.idc.com/promo/smartphone-market-share/os). Acesso em 03 nov. 2017.

14 IMDb – **IMDb Database Statistics**. Disponível em: [<http://www.imdb.com/stats>](http://www.imdb.com/stats). Acesso em 03 nov. 2017.